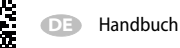

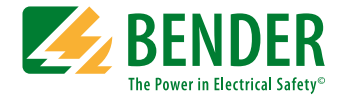

# **ISOMETER® isoGEN523-S4-4**

AC/DC

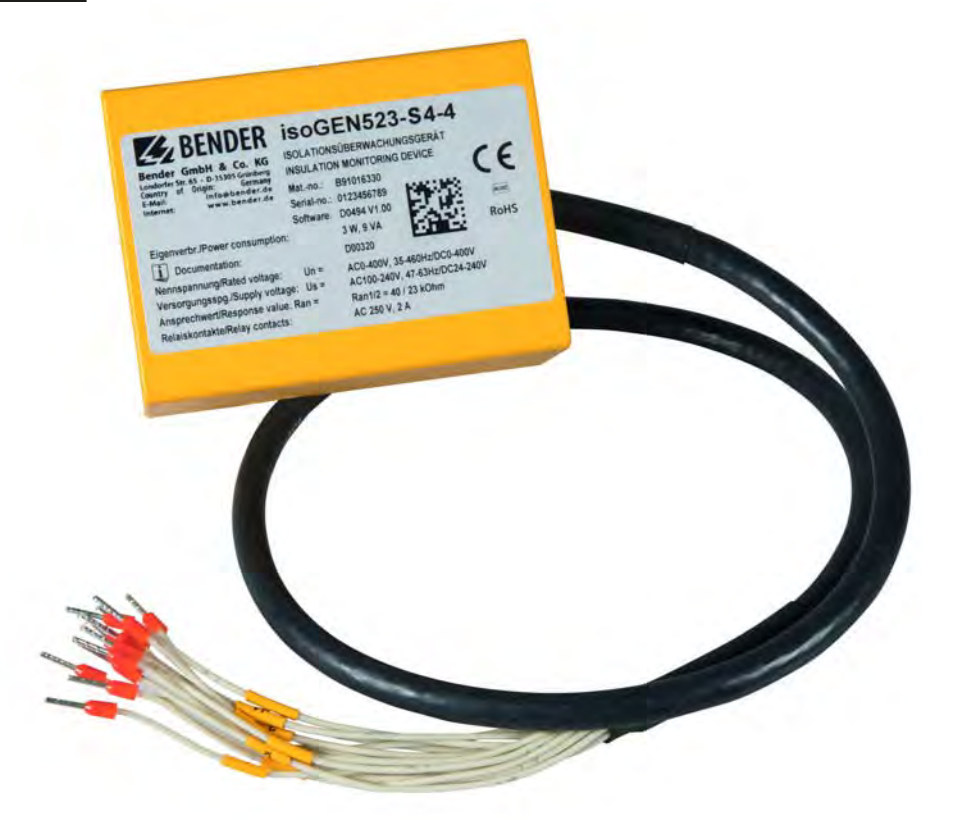

<span id="page-0-0"></span>Isolationsüberwachungsgerät für ungeerdete AC-, AC/DC- und DC-Netze (IT-Systeme) bis 3(N)AC, AC 400 V, DC 400 V Geeignet für die Anwendung von Generatoren nach Norm DIN VDE 0100-551 Software-Version: D0494 V1 xx

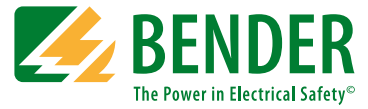

#### **Bender GmbH & Co. KG**

Postfach 1161 • 35301 Grünberg • Germany Londorfer Str. 65 • 35305 Grünberg • Germany Tel.: +49 6401 807-0 • Fax: +49 6401 807-259 [E-Mail: info@bender.de • www.bender.de](http://www.bender-de.com)

© Bender GmbH & Co. KG

Alle Rechte vorbehalten. Nachdruck nur mit Genehmigung des Herausgebers. Änderungen vorbehalten!

Fotos: Bender Archiv

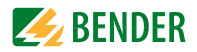

## Inhaltsverzeichnis

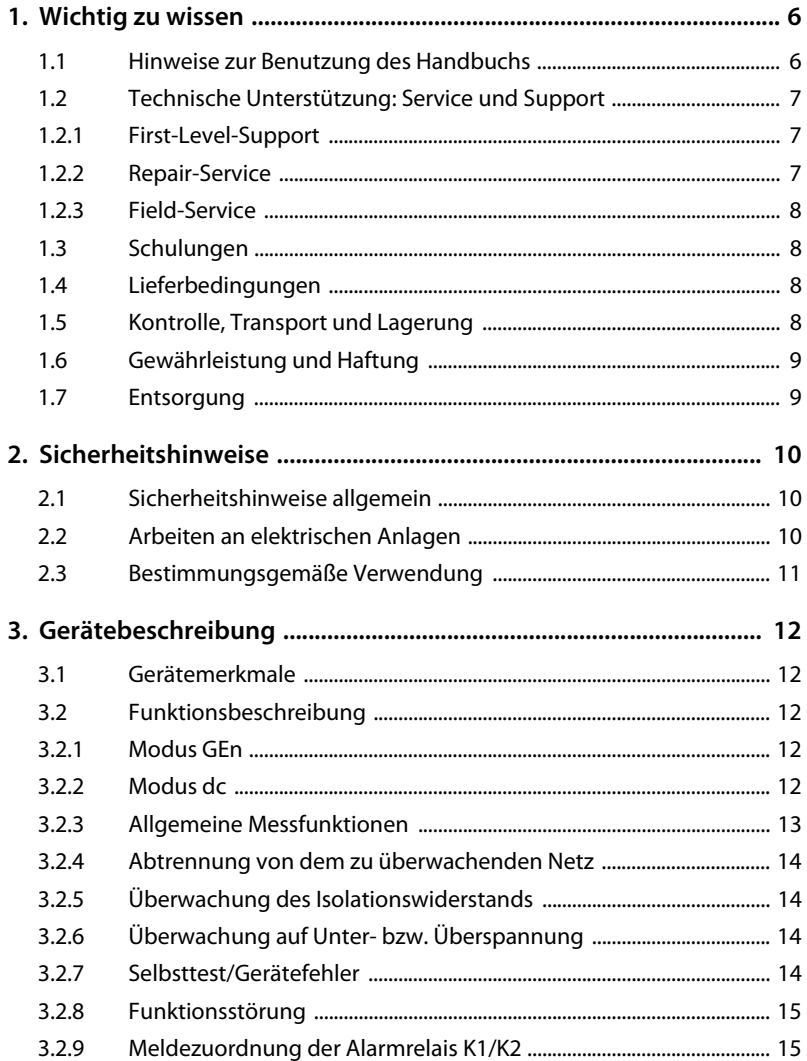

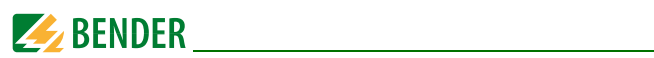

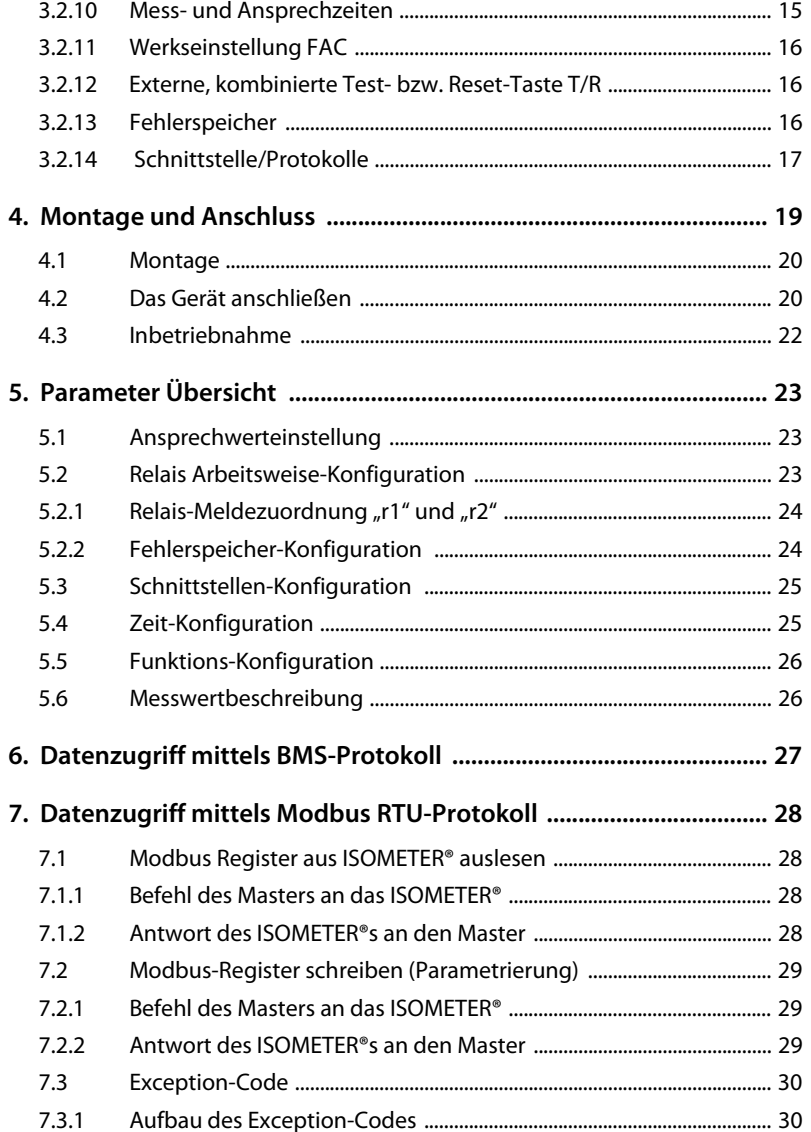

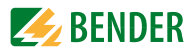

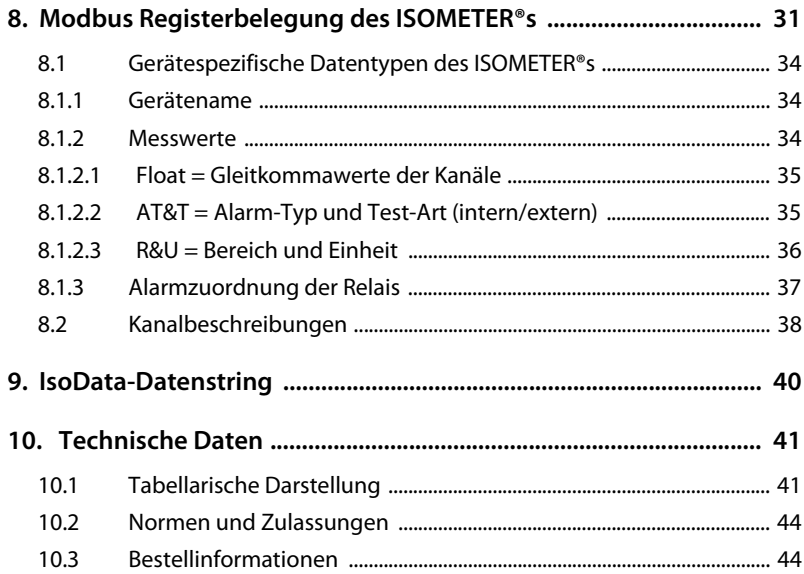

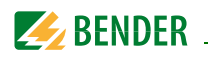

## <span id="page-5-0"></span>**1. Wichtig zu wissen**

### <span id="page-5-1"></span>**1.1 Hinweise zur Benutzung des Handbuchs**

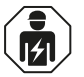

<span id="page-5-2"></span>Dieses Handbuch richtet sich an *Fachpersonal* der Elektrotechnik und Elektronik!

Bewahren Sie dieses Handbuch zum Nachschlagen griffbereit auf.

Um Ihnen das Verständnis und das Wiederfinden bestimmter Textstellen und Hinweise im Handbuch zu erleichtern, haben wir wichtige Hinweise und Informationen mit Symbolen gekennzeichnet.

Die folgenden Beispiele erklären die Bedeutung dieser Symbole:

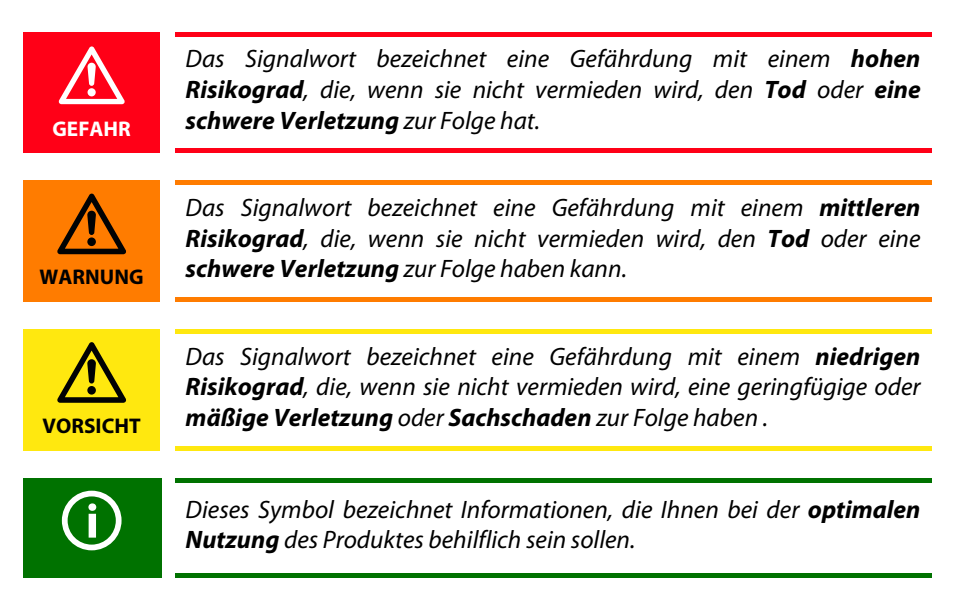

<span id="page-6-4"></span><span id="page-6-3"></span>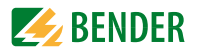

### <span id="page-6-0"></span>**1.2 Technische Unterstützung: Service und Support**

Für die Inbetriebnahme und Störungsbehebung bietet Bender an:

#### <span id="page-6-1"></span>**1.2.1 First-Level-Support**

Technische Unterstützung telefonisch oder per E-Mail für alle Bender-Produkte

- Fragen zu speziellen Kundenapplikationen
- Inbetriebnahme
- Störungsbeseitigung

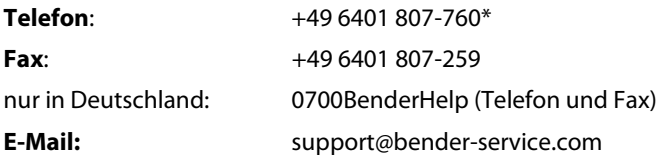

#### <span id="page-6-2"></span>**1.2.2 Repair-Service**

Reparatur-, Kalibrier-, Update- und Austauschservice für Bender-Produkte

- Reparatur, Kalibrierung, Überprüfung und Analyse von Bender-Produkten
- Hard- und Software-Update von Bender-Geräten
- Ersatzlieferung für defekte oder falsch gelieferte Bender-Geräte
- Verlängerung der Garantie von Bender-Geräten mit kostenlosem Reparaturservice im Werk bzw. kostenlosem Austauschgerät

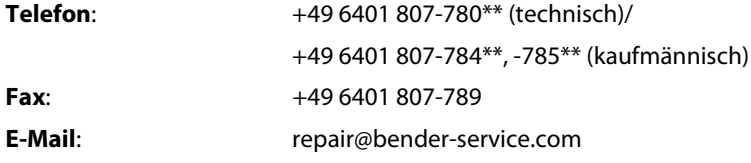

Geräte für den **Reparaturservice** senden Sie bitte an folgende Adresse:

Bender GmbH, Repair-Service, Londorfer Str. 65, 35305 Grünberg

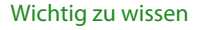

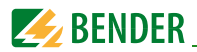

#### <span id="page-7-0"></span>**1.2.3 Field-Service**

Vor-Ort-Service für alle Bender-Produkte

- Inbetriebnahme, Parametrierung, Wartung, Störungsbeseitigung für Bender-Produkte
- Analyse der Gebäudeinstallation (Netzqualitäts-Check, EMV-Check, Thermografie)
- Praxisschulungen für Kunden

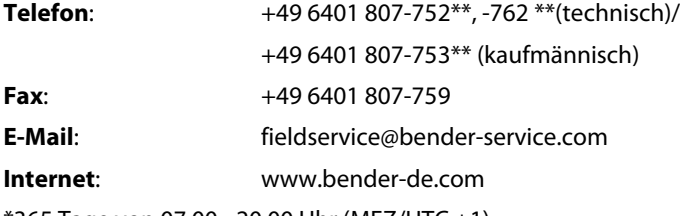

\*365 Tage von 07:00 - 20:00 Uhr (MEZ/UTC +1)

\*\*Mo-Do 07:00 - 16:00 Uhr, Fr 07:00 - 13:00 Uhr

### <span id="page-7-1"></span>**1.3 Schulungen**

Bender bietet Ihnen gerne eine Einweisung in die Bedienung des Geräts an.

<span id="page-7-5"></span><span id="page-7-4"></span>Aktuelle Termine für Schulungen und Praxisseminare finden Sie im Internet unter www.bender-de.com -> Fachwissen -> Seminare.

### <span id="page-7-2"></span>**1.4 Lieferbedingungen**

Es gelten die Liefer- und Zahlungsbedingungen der Firma Bender.

Für Softwareprodukte gilt zusätzlich die vom ZVEI (Zentralverband Elektrotechnik- und Elektronikindustrie e. V.) herausgegebene "Softwareklausel zur Überlassung von Standard-Software als Teil von Lieferungen, Ergänzung und Änderung der Allgemeinen Lieferbedingungen für Erzeugnisse und Leistungen der Elektroindustrie".

Die Liefer- und Zahlungsbedingungen erhalten Sie gedruckt oder als Datei bei Bender.

### <span id="page-7-3"></span>**1.5 Kontrolle, Transport und Lagerung**

Kontrollieren Sie die Versand- und Geräteverpackung auf Beschädigungen und vergleichen Sie den Packungsinhalt mit den Lieferpapieren. Bei Transportschäden benachrichtigen Sie bitte umgehend Bender.

Die Geräte dürfen nur in Räumen gelagert werden, in denen sie vor Staub, Feuchtigkeit, Spritz- und Tropfwasser geschützt sind und in denen die angegebenen Lagertemperaturen eingehalten werden.

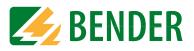

### <span id="page-8-0"></span>**1.6 Gewährleistung und Haftung**

Gewährleistungs- und Haftungsansprüche bei Personen- und Sachschäden sind ausgeschlossen, wenn sie auf eine oder mehrere der folgenden Ursachen zurückzuführen sind:

- Nicht bestimmungsgemäße Verwendung des Geräts.
- Unsachgemäßes Montieren, Inbetriebnehmen, Bedienen und Warten des Geräts.
- Nichtbeachten der Hinweise im Handbuch bezüglich Transport, Inbetriebnahme, Betrieb und Wartung des Geräts.
- Eigenmächtige bauliche Veränderungen am Gerät.
- Nichtbeachten der technischen Daten.
- Unsachgemäß durchgeführte Reparaturen und die Verwendung vom Hersteller nicht empfohlener Ersatzteile oder nicht empfohlenen Zubehörs.
- Katastrophenfälle durch Fremdkörpereinwirkung und höhere Gewalt.
- Die Montage und Installation mit nicht empfohlenen Gerätekombinationen.

Dieses Handbuch, insbesondere die Sicherheitshinweise, sind von allen Personen zu beachten, die mit dem Gerät arbeiten. Darüber hinaus sind die für den Einsatzort geltenden Regeln und Vorschriften zur Unfallverhütung zu beachten.

### <span id="page-8-1"></span>**1.7 Entsorgung**

Beachten Sie die nationalen Vorschriften und Gesetze zur Entsorgung des Geräts. Fragen Sie Ihren Lieferanten, wenn Sie nicht sicher sind, wie das Altgerät zu entsorgen ist.

Im Bereich der Europäischen Gemeinschaft gelten die Richtlinie über Elektro- und Elektronik-Altgeräte (WEEE-Richtlinie) und die Richtlinie zur Beschränkung der Verwendung bestimmter gefährlicher Stoffe in Elektro- und Elektronikgeräten (RoHS-Richtlinie). In Deutschland sind diese Richtlinien durch das Elektro- und Elektronikgerätegesetz (ElektroG) umgesetzt. Danach gilt:

- Elektro- und Elektronik-Altgeräte gehören nicht in den Hausmüll.
- Batterien oder Akkumulatoren gehören nicht in den Hausmüll, sondern sind gemäß den gesetzlichen Bestimmungen zu entsorgen.
- Altgeräte anderer Nutzer als privater Haushalte, die als Neugeräte nach dem 13. August 2005 in Verkehr gebracht wurden, werden vom Hersteller zurückgenommen und einer fachgerechten Entsorgung zugeführt.

Weitere Hinweise zur Entsorgung von Bender-Geräten finden Sie auf unserer Homepage unter www.bender-de.com -> Service & Support.

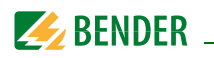

## <span id="page-9-4"></span><span id="page-9-0"></span>**2. Sicherheitshinweise**

### <span id="page-9-1"></span>**2.1 Sicherheitshinweise allgemein**

Bestandteil der Gerätedokumentation sind neben diesem Handbuch die "Sicherheitshinweise für Bender-Produkte".

### <span id="page-9-3"></span><span id="page-9-2"></span>**2.2 Arbeiten an elektrischen Anlagen**

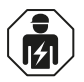

Alle zum Einbau, zur Inbetriebnahme und zum laufenden Betrieb eines Geräts oder Systems erforderlichen Arbeiten sind durch geeignetes *Fachpersonal* auszuführen.

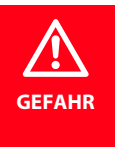

#### *Lebensgefahr durch Stromschlag!*

Bei Berühren von unter Spannung stehenden Anlagenteilen besteht die Gefahr

- eines elektrischen Schlags,
- von Sachschäden an der elektrischen Anlage,
- der Zerstörung des Geräts.

*Stellen Sie vor Einbau des Geräts* und vor Arbeiten an den Anschlüssen des Geräts *sicher*, dass die *Anlage spannungsfrei* ist. Beachten Sie die Regeln für das Arbeiten an elektrischen Anlagen.

*Beachten Sie die allgemeinen Angaben zu Nennanschluss- und Versorgungsspannung gemäß den technischen Daten!*

Wird das Gerät außerhalb der Bundesrepublik Deutschland verwendet, sind die dort geltenden Normen und Regeln zu beachten. Eine Orientierung kann die europäische Norm EN 50110 bieten.

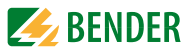

### <span id="page-10-1"></span><span id="page-10-0"></span>**2.3 Bestimmungsgemäße Verwendung**

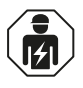

Alle zum Einbau, zur Inbetriebnahme und zum laufenden Betrieb eines Geräts oder Systems erforderlichen Arbeiten sind durch geeignetes *Fachpersonal* auszuführen.

Das ISOMETER® überwacht den Isolationswiderstand  $R_F$  von ungeerdeten AC-, AC/DCund DC-Netzen (IT-Systemen) mit Netznennspannungen von 3(N)AC, AC/DC 0 . . . 400 V oder DC 0 . . . 400 V. Die maximal zulässige Netzableitkapazität C<sub>e</sub> beträgt 5 μF. Die in AC-Netzen vorhandenen gleichstromgespeisten Komponenten haben keinen Einfluss auf das Ansprechverhalten, wenn mindestens ein Laststrom von DC 10 mA fließt. Durch die separate Versorgungsspannung  $U_{\rm s}$  ist auch die Überwachung eines spannungslosen Netzes möglich.

Durch individuelle Parametrierung ist in jedem Falle die Anpassung an die Anlagenund Einsatzbedingungen vor Ort vorzunehmen, um die Forderungen der Normen zu erfüllen. Beachten Sie die in den technischen Daten angegebenen Grenzen des Einsatzbereichs.

Eine andere oder darüber hinausgehende Benutzung gilt als nicht bestimmungsgemäß.

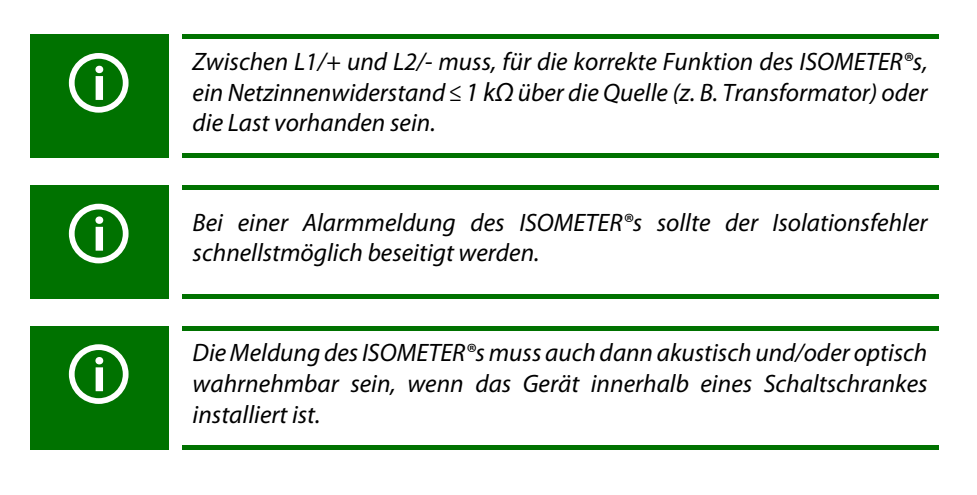

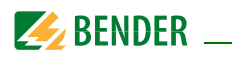

## <span id="page-11-6"></span><span id="page-11-0"></span>**3. Gerätebeschreibung**

### <span id="page-11-7"></span><span id="page-11-1"></span>**3.1 Gerätemerkmale**

- Überwachung des Isolationswiderstands  $R_F$  für ungeerdete AC-/DC-Netze
- Messung der Netznennspannung  $U_n$  (True-RMS) mit Unter-/Überspannungserkennung
- Messung der Verlagerungsspannungen Netz gegen Erde (L1+/PE und L2-/PE)
- Zwei Betriebsarten: GEn und dc
- Automatische Anpassung an die Netzableitkapazität  $C_e$  bis 5  $\mu$ F
- Anlauf-, Ansprech- und Rückfallverzögerung einstellbar
- Zwei getrennt einstellbare Ansprechwert-Bereiche von 5…200 kΩ (Alarm 1, Alarm 2)
- Automatischer Geräteselbsttest mit Anschlussüberwachung
- Ruhe- oder Arbeitsstromverhalten der Relais wählbar
- Fehlerspeicherung aktivierbar
- RS-485 (galvanisch getrennt) mit folgenden Protokollen:
	- BMS-Schnittstelle (Bender-Messgeräte-Schnittstelle) zum Datenaustausch mit anderen Bender-Komponenten
	- Modbus RTU
	- IsoData (für kontinuierliche Datenausgabe)

### <span id="page-11-5"></span><span id="page-11-2"></span>**3.2 Funktionsbeschreibung**

Das ISOMETER<sup>®</sup> misst den Isolationswiderstand  $R_F$ . Es verfügt über zwei Betriebsarten: GEn und dc.

### <span id="page-11-9"></span><span id="page-11-3"></span>**3.2.1 Modus GEn**

Der Modus GEn wird in AC/DC- oder auch in DC-Netzen verwendet. Das Gerät erfüllt in diesem Modus die maximale Ansprechzeit ≤ 1s für  $C_e \leq 1$  µF und  $R_F \leq R_{an}/2$ .

### <span id="page-11-8"></span><span id="page-11-4"></span>**3.2.2 Modus dc**

Der Modus dc wird nur in DC-Netzen verwendet. Das Gerät erfüllt in diesem Modus bei asymmetrischem Isolationsfehler die maximale Ansprechzeit ≤ 1s für  $C_e \le 2 \mu F$  und  $R_F$ ≤ R<sub>an</sub>/2. Bei symmetrischen Isolationsfehlern werden Ansprechzeiten ≤ 10 s für C<sub>e</sub> ≤ 5 μF und  $R_F ≤ R_{an}/2$  eingehalten. In diesem Modus wird auch die Netzableitkapazität C<sub>e</sub> gemessen.

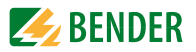

### <span id="page-12-1"></span><span id="page-12-0"></span>**3.2.3 Allgemeine Messfunktionen**

Das ISOMETER<sup>®</sup> misst den Effektivwert der Netznennspannung  $U_n$  zwischen L1/+ und L2/- sowie die Verlagerungsspannungen  $U_{1,1}$ e (zwischen L1/+ und Erde) und  $U_{1,2}$ e (zwischen L2/- und Erde).

Wenn das ISOMETER® an ein **DC-Netz** gekoppelt ist, ermittelt es ab einer Mindestnetznennspannung den fehlerbehafteten Leiter L1/+/L2/-, d. h. die Verteilung des Isolationswiderstands zwischen den Leitern L1/+ und L2/-, und zeigt dies durch ein "+"- oder "-"-Zeichen zum Isolationswiderstandsmesswert an. Der Wertebereich des fehlerbehafteten Leiters liegt bei ±100 %:

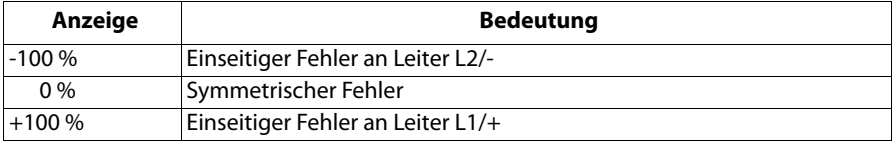

Die Teilwiderstände können aus dem Gesamtisolationswiderstand  $R_F$  und dem fehlerbehafteten Leiter (R %) mit folgender Formel berechnet werden:

- Fehler an Leiter L1/+ -> $R_{11F} = (200\% * R_{F})/(100\% + R\%)$
- Fehler an Leiter L2/-  $\rightarrow R_{1.2F} = (200\% * R_{E})/(100\% R\%)$

An einem **AC-Netz** ist die Bestimmung des fehlerbehafteten Leiters nur in einem verbundenen DC-Netz möglich und der fehlerbehafteten Leiter wird entweder auf L1/+ (+100 %) oder L2/- (-100 %) erkannt. Eine Berechnung der Fehlerverteilung ist in diesem Fall nicht möglich.

Erreichen oder verletzen die Werte  $R_F$  oder  $U_n$  die aktivierten Ansprechwerte ununterbrochen für die Dauer von  $t_{\text{on}}$ , erfolgt eine Meldung über die Relais "K1" und "K2". Erreichen oder verletzen die Werte  $R_F$  oder  $U_n$  ihren jeweiligen Rückfallwert (Ansprechwert zuzüglich Hysterese) ununterbrochen nicht mehr für die Dauer  $t_{off}$ , dann schalten die Alarmrelais wieder in die Ausgangslage zurück. Ist die Fehlerspeicherung aktiviert, bleiben die Alarmrelais in Alarmstellung bis die externe Test-/Reset betätigt oder die Versorgungsspannung  $U_s$  unterbrochen wurde.

Mit der externe T/R-Taste kann die Gerätefunktion geprüft werden. Das ISOMETER® kann über den BMS-Bus, z. B. mittels eines BMS-Ethernet-Gateway (COM465IP) oder eines Modbus RTU, parametriert werden.

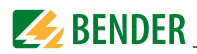

### <span id="page-13-4"></span><span id="page-13-0"></span>**3.2.4 Abtrennung von dem zu überwachenden Netz**

Bei fehlender Versorgungsspannung oder im Stopp-Modus (siehe [Seite 16\)](#page-15-3) trennt das Gerät intern die Ankopplung der Klemmen L1/+ und L2/- vom überwachten IT-System. In diesem Fall kann mit einem Isolationsprüfgerät eine Isolationsmessung bis DC 500 V durchgeführt werden.

### <span id="page-13-6"></span><span id="page-13-1"></span>**3.2.5 Überwachung des Isolationswiderstands**

Die beiden Parameter "R1" und "R2" sind für die Überwachung des Isolationswiderstands. Der Wert R1 kann nur größer als der Wert R2 eingestellt werden. Erreicht oder unterschreitet der Isolationswiderstand  $R_F$  die aktivierten Werte R1 oder R2, führt dies zu einer Alarmmeldung. Überschreitet  $R_F$  die Werte R1 oder R2 zuzüglich des Hystere-sewerts (siehe Tabelle auf [Seite 23](#page-22-1)), wird der Alarm gelöscht.

### <span id="page-13-7"></span><span id="page-13-2"></span>**3.2.6 Überwachung auf Unter- bzw. Überspannung**

Die beiden Parameter, "U <" und "U >", können zur Überwachung der Netznennspannung  $U_n$  aktiviert bzw. deaktiviert werden. Der maximale Unterspannungswert ist durch den Überspannungswert begrenzt. Der Effektivwert der Netznennspannung  $U_{n}$ wird überwacht. Erreicht oder unterschreitet bzw. erreicht oder überschreitet die Netznennspannung Un die Grenzwerte ("U <" oder "U >"), führt dies zu einem Alarm. Das Überschreiten der für das ISOMETER<sup>®</sup> maximal zulässigen Netznennspannung  $U_{\rm n}$  löst auch bei deaktiviertem Überspannungsgrenzwert eine Alarmmeldung aus. Der Alarm wird gelöscht, wenn die Grenzwerte zuzüglich der Hysterese nicht mehr verletzt werden.

### <span id="page-13-5"></span><span id="page-13-3"></span>**3.2.7 Selbsttest/Gerätefehler**

Die eingebaute Selbsttestfunktion prüft die Funktion des Isolationsüberwachungsgeräts und den Anschluss an Erde sowie an das zu überwachende IT-System. Wird die externe Test-/Reset-Taste gedrückt, startet das Gerät einen Selbsttest. Im Falle eines Fehlers schaltet Relais 2 ("K2") und die Messfunktion wird unterbrochen. Interne Gerätefehler können durch äußere Störungen oder interne Hardwarefehler auftreten. Nach Beseitigung des Fehlers schalten die Alarmrelais selbständig bzw. durch Drücken der externen T/R-Taste (siehe [Seite 16\)](#page-15-1) in die Ausgangslage zurück. Der Selbsttest kann bis zu 30 s dauern.

Mit der Parametereinstellung "S.Ct = off" (d. h. Gerätetest nach Gerätestart = off) kann er für den Gerätestart unterdrückt werden, damit das ISOMETER® nach dem Anlegen der Versorgungsspannung  $U_s$  schneller in den Messbetrieb gelangt.

Sollte die Fehlermeldung nach einem Neustart des Gerätes oder dem Zurücksetzen auf Werkseinstellung wieder auftreten, muss das Gerät zur Reparatur.

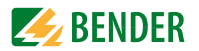

### <span id="page-14-10"></span>**Automatischer Selbsttest**

Das Gerät führt nach dem Zuschalten der Versorgungsspannung  $U_s$  und danach alle 24 h einen Selbsttest durch.

#### <span id="page-14-6"></span><span id="page-14-0"></span>**3.2.8 Funktionsstörung**

Neben dem beschriebenen Selbsttest werden einige Funktionen des Isolationsüberwachungsgeräts im laufenden Betrieb kontinuierlich überprüft. Sollte der Fehler nach einem Geräteneustart oder dem Zurücksetzen auf die Werkseinstellung wiederholt auftreten, sollte Kontakt zum Bender-Service aufgenommen werden.

### <span id="page-14-8"></span><span id="page-14-1"></span>**3.2.9 Meldezuordnung der Alarmrelais K1/K2**

Die Meldezuordnung der Alarmrelais "K1" und "K2" kann der Tabelle Relais-Meldezuordnung "r1" und "r2" entnommen werden.

### <span id="page-14-9"></span><span id="page-14-5"></span><span id="page-14-3"></span><span id="page-14-2"></span>**3.2.10 Mess- und Ansprechzeiten**

### **Ansprecheigenzeit** *t***ae**

Die Ansprecheigenzeit  $t_{ae}$  ist die Zeit, die das ISOMETER® für das Bestimmen des Messwerts benötigt. Sie gilt für den Isolationsmesswert  $R_{\text{E}}$ , die Netzableitkapazität  $C_{\text{e}}$ , die Verlagerungsspannungen  $U_{1,1a}$  und  $U_{1,2a}$  sowie den fehlerbehafteten Leiter "R %", abhängig vom Isolationswiderstand  $R_F$  und der Netzableitkapazität  $C_e$  im zu überwachenden Netz. Netzstörungen können zu verlängerten Messzeiten führen. Die Messzeit der Netznennspannung  $U_n$  ist davon unabhängig und erheblich kürzer.

#### <span id="page-14-4"></span>**Ansprechverzögerung** *t***on**

Die Ansprechverzögerung  $t_{on}$  wird einheitlich für alle Meldungen eingestellt, wobei jede in der Meldezuordnung aufgeführte Alarmmeldung einen eigenen Timer für ton hat. Diese Verzögerungszeit kann für die Störunterdrückung bei kurzen Messzeiten eingesetzt werden. Die Signalisierung eines Alarms erfolgt erst, wenn für die Dauer von ton ununterbrochen eine Grenzwertverletzung des jeweiligen Messwerts vorliegt.

Jede wiederkehrende Grenzwertverletzung innerhalb der Zeit t<sub>on</sub> startet die Ansprechverzögerung "ton" neu.

### <span id="page-14-7"></span>**Gesamtansprechzeit** *t***an**

Die Gesamtansprechzeit  $t_{\text{an}}$  ist die Summe der Ansprecheigenzeit  $t_{\text{an}}$  und der Ansprechverzögerungszeit  $t_{\text{on}}$ .

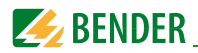

### <span id="page-15-7"></span>**Rückfallverzögerung** *t***off**

Die Rückfallverzögerung t<sub>off</sub> kann mit dem Parameter "toff" einheitlich für alle Meldungen eingestellt werden, wobei jede in der Meldezuordnung aufgeführte Alarmmeldung einen eigenen Timer für t<sub>off</sub> hat. Die Signalisierung eines Alarms wird solange aufrechterhalten, bis ununterbrochen für die Dauer von  $t_{\rm off}$  keine Grenzwertverletzung (inklusive Hysterese) des jeweiligen Messwerts mehr vorliegt. Nach jedem wiederkehrenden Wegfall der Grenzwertverletzung innerhalb der Zeit t<sub>off</sub>, startet die Rückfallverzögerung "toff" neu.

#### <span id="page-15-4"></span>**Anlaufverzögerung** *t*

Nach Zuschalten der Versorgungsspannung  $U_{\varsigma}$  wird die Alarmausgabe für die im Parameter "t" eingestellte Zeit (0…10 s) unterdrückt.

### <span id="page-15-8"></span><span id="page-15-0"></span>**3.2.11 Werkseinstellung FAC**

Nach Aktivieren der Werkseinstellung werden alle geänderten Einstellungen, mit Ausnahme der Schnittstellenparameter, auf den Auslieferungszustand zurückgesetzt.

### <span id="page-15-1"></span>**3.2.12 Externe, kombinierte Test- bzw. Reset-Taste T/R**

Reset = Drücken des externen Tasters < 1,5 s

Reset mit anschließendem Test = Drücken des externen Tasters > 1,5 s

<span id="page-15-3"></span>Stopp-Modus = Dauerhaftes Drücken des externen Tasters

Mit einer externen Test-/Reset-Taste darf nur ein ISOMETER® angesteuert werden. Eine galvanische Parallelschaltung mehrerer Test- oder Reset-Eingänge für Sammelprüfungen von Isolationsüberwachungsgeräten ist nicht erlaubt.

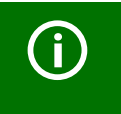

<span id="page-15-6"></span>Der Stopp-Modus kann ebenfalls über einen Schnittstellen-Befehl ausgelöst und in diesem Fall nur über die Schnittstelle rückgesetzt werden.

### <span id="page-15-5"></span><span id="page-15-2"></span>**3.2.13 Fehlerspeicher**

Der Fehlerspeicher kann aktiviert oder deaktiviert werden. Bei aktiviertem Fehlerspeicher bleiben alle auflaufenden Alarmmeldungen der Relais bis zum Löschen über die Reset-Taste (intern/extern) oder Abschalten der Versorgungsspannung  $U_s$  erhalten.

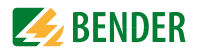

### <span id="page-16-0"></span>**3.2.14 Schnittstelle/Protokolle**

Das ISOMETER® benutzt die serielle Hardware-Schnittstelle RS-485 mit folgenden Protokollen:

#### <span id="page-16-1"></span> *•* **BMS**

Das BMS-Protokoll ist wesentlicher Bestandteil der Bender-Messgeräte-Schnittstelle (BMS-Busprotokoll). Die Datenübertragung erfolgt mit ASCII-Zeichen.

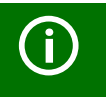

Das isoGEN523 meldet sich auf dem BMS-Bus mit dem Gerätenamen "isoGEN423".

#### <span id="page-16-3"></span>• **Modbus RTU**

Modbus RTU ist ein Anwendungsschicht-Messaging-Protokoll und bietet Master/Slave-Kommunikation zwischen Geräten, die zusammen über Bussysteme und Netzwerke verbunden sind. Modbus-RTU-Nachrichten haben eine 16-Bit-CRC (Cyclic-Redundant Checksum), die die Zuverlässigkeit gewährleistet.

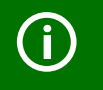

Das isoGEN523 meldet sich auf dem Modbus mit dem Gerätenamen "isoGEN423".

#### <span id="page-16-2"></span> *•* **IsoData**

Das ISOMETER® sendet kontinuierlich mit einem Takt von ca. 1 s einen ASCII-Datenstring. Eine Kommunikation mit dem ISOMETER® ist in diesem Mode nicht möglich und es dürfen keine weiteren Sender an der RS-485-Busleitung angeschlossen sein. Der ASCII-Datenstring für das ISOMETER® ist auf [Seite 40](#page-39-0) beschrieben.

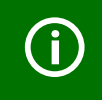

Das IsoData-Protokoll kann durch das Senden des Befehls "Adr3" während einer Sendepause des isoGEN523 beendet werden.

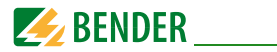

Die Parameter-Adresse, Baudrate und Parität für die Schnittstellen-Protokolle können über die RS-485-Schnittstelle parametriert werden.

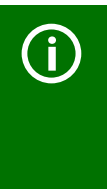

Mit "Adr =  $0$ " ist das IsoData-Protokoll aktiviert. Der Parameterwert "---" für die Baudrate kennzeichnet das aktivierte BMS-Protokoll. In diesem Fall ist die Baudrate für das BMS Protokoll mit 9 600 Baud festgelegt. Wird der Parameterwert der Baudrate ungleich "---" eingestellt, ist das Modbus-Protokoll mit einstellbarer Baudrate aktiviert.

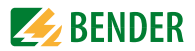

## <span id="page-18-2"></span><span id="page-18-0"></span>**4. Montage und Anschluss**

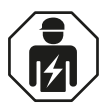

<span id="page-18-1"></span>Alle zum Einbau, zur Inbetriebnahme und zum laufenden Betrieb eines Geräts oder Systems erforderlichen Arbeiten sind durch geeignetes *Fachpersonal* auszuführen.

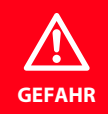

#### *Lebensgefahr durch Stromschlag!*

Bei Berühren von unter Spannung stehenden Anlagenteilen besteht die Gefahr

- eines elektrischen Schlags,
- von Sachschäden an der elektrischen Anlage,
- der Zerstörung des Geräts.

*Stellen Sie vor Einbau des Geräts* und vor Arbeiten an den Anschlüssen des Geräts *sicher*, dass die *Anlage spannungsfrei* ist. Beachten Sie die Regeln für das Arbeiten an elektrischen Anlagen.

*Beachten Sie die allgemeinen Angaben zu Nennanschluss- und Versorgungsspannung* gemäß den technischen Daten!

<span id="page-19-2"></span>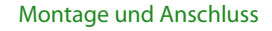

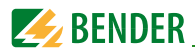

### <span id="page-19-0"></span>**4.1 Montage**

#### <span id="page-19-3"></span>**Schraubmontage:**

Befestigen Sie das Gerät mit zwei M4-Schrauben, siehe nachfolgende Skizze.

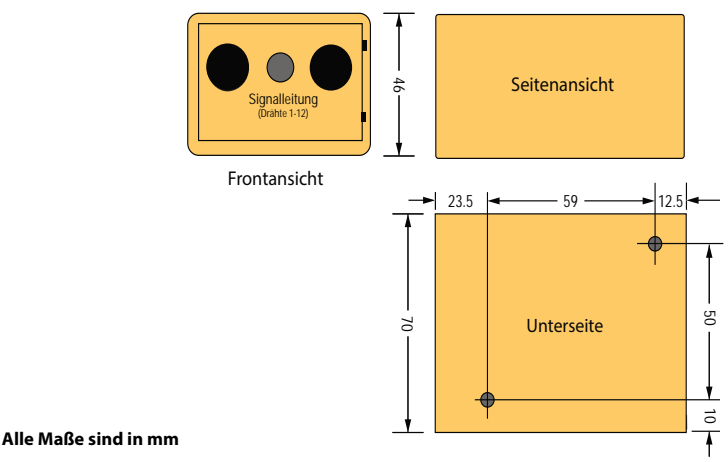

Abb. 4.1: Maßbild (Front- und Seitenansicht, Unterseite)

### <span id="page-19-1"></span>**4.2 Das Gerät anschließen**

Die Drähte 1 und 2 ("A1" und "A2") sind an die Versorgungsspannung  $U_{\rm s}$  gemäß DIN VDE 0100-430 anzuschließen, d. h. die Zuleitung ist mit Schutzeinrichtungen zum Schutz bei Kurzschluss zu versehen (Empfehlung: Schmelzsicherung 6 A). Für den Anschluss der Klemmen "L1/+" und "L2/-" an das zu überwachende IT-System kann entsprechend DIN VDE 0100-430 auf Schutzeinrichtungen zum Schutz bei Kurzschluss verzichtet werden, wenn die Leitung oder das Kabel so ausgeführt ist, dass die Gefahr eines Kurzschlusses auf ein Mindestmaß beschränkt ist.

Mit einer externen Test-/Reset-Taste darf nur ein ISOMETER® angesteuert werden. Eine galvanische Parallelschaltung mehrerer Test- oder Reset-Eingänge für Sammelprüfungen von ISOMETER®n ist nicht erlaubt.

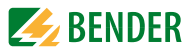

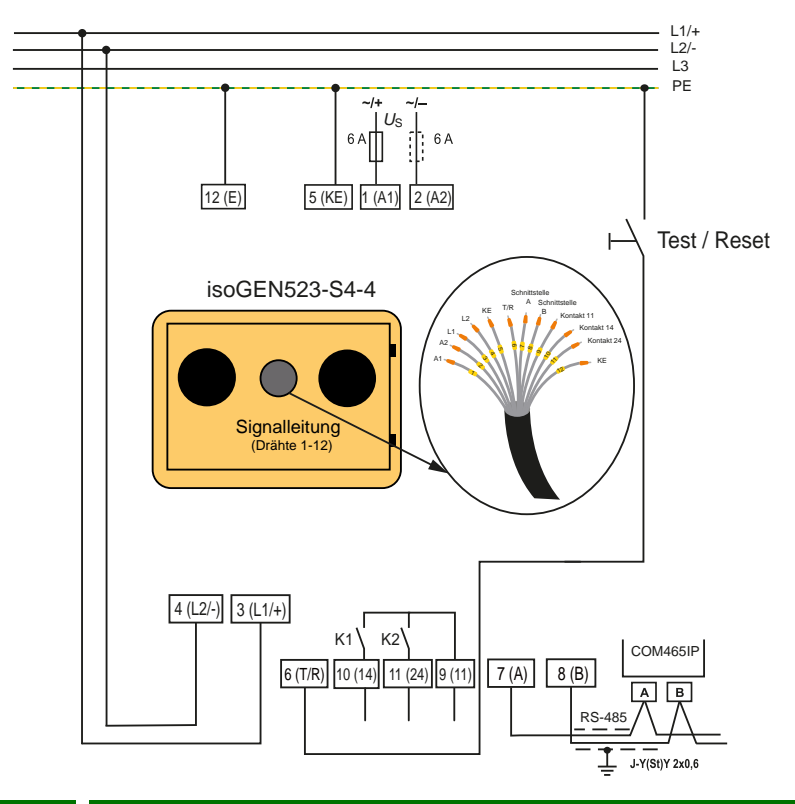

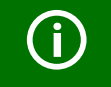

Der untere Temperaturbereich gilt nur bei fester Verlegung des Kabels.

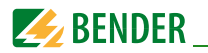

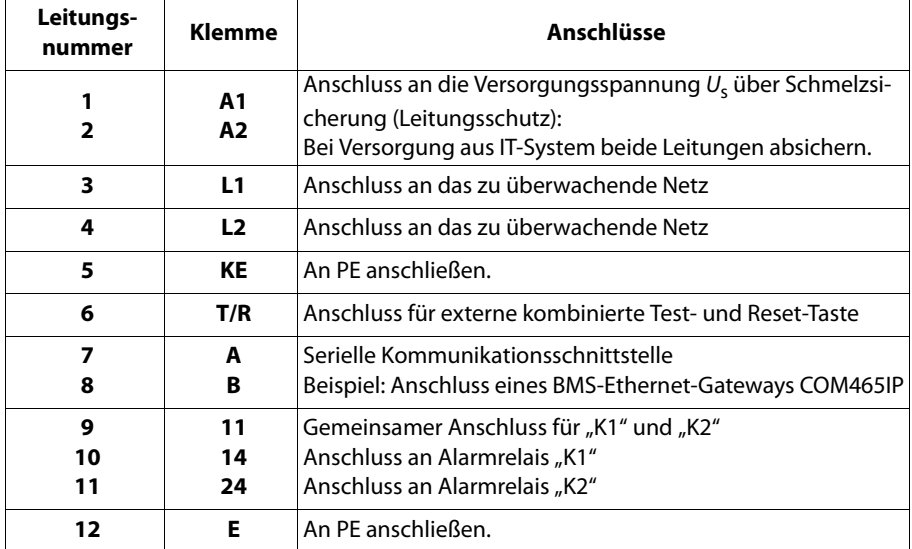

#### **Legende zum Anschlussbild für isoGEN523:**

### <span id="page-21-1"></span><span id="page-21-0"></span>**4.3 Inbetriebnahme**

1. **Prüfen auf korrekten Anschluss** des ISOMETER®s an das zu überwachende Netz.

#### 2. **Versorgungsspannung** *U***s für ISOMETER® zuschalten**. Das Gerät führt eine Kalibrierung, einen Selbsttest und eine Justierung auf das zu überwachende IT-Netz durch. Dieser Ablauf kann bis zu 30 s dauern.

3. **Starten eines manuellen Selbsttests** durch Drücken der externen Test-/ Reset-Taste.

### 4. **Funktion mit einem echten Isolationsfehler prüfen**. Das ISOMETER® am überwachten Netz ist mit einem dafür geeigneten Widerstand gegen Erde zu prüfen.

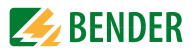

## <span id="page-22-0"></span>**5. Parameter Übersicht**

### <span id="page-22-3"></span><span id="page-22-1"></span>**5.1 Ansprechwerteinstellung**

Die beiden Parameter für die Überwachung des Isolationswiderstands sind "R1"und "R2". Der Wert R1 kann nur größer als der Wert R2 eingestellt werden. Erreicht oder unterschreitet der Isolationswiderstand  $R_F$  die Werte R1 oder R2, führt dies zu einer Alarmmeldung. Überschreitet  $R_F$  die Werte R1 oder R2 zuzüglich des Hysteresewerts (siehe Tabelle unten), wird der Alarm gelöscht. Die beiden Parameter ("U <" und "U >") zur Überwachung der Netznennspannung  $U_n$  können aktiviert bzw. deaktiviert werden. Der maximale Unterspannungswert ist durch den Überspannungswert begrenzt.

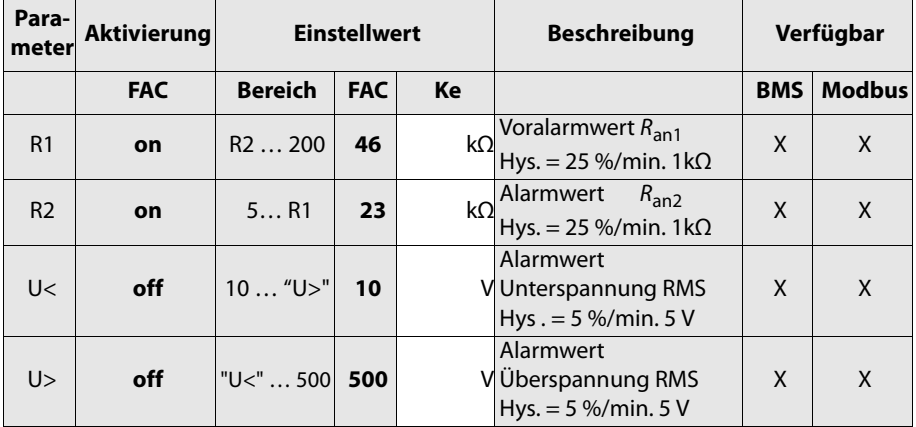

<span id="page-22-4"></span>**FAC** = Werkseinstellung; **Ke** = Kundeneinstellungen

### <span id="page-22-2"></span>**5.2 Relais Arbeitsweise-Konfiguration**

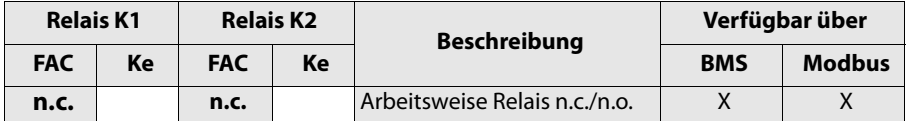

**FAC** = Werkseinstellung; **Ke** = Kundeneinstellungen

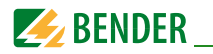

### <span id="page-23-3"></span><span id="page-23-0"></span>5.2.1 Relais-Meldezuordnung "r1" und "r2"

In der Meldezuordnung werden mit der Einstellung "on" die einzelnen Meldungen/ Alarme dem jeweiligen Relais zugeordnet. Kann das Gerät einen unsymmetrischen Isolationsfehler dem entsprechenden Leiter (L1/+ oder L2/-) zuordnen, setzt es nur die jeweilige Meldung.

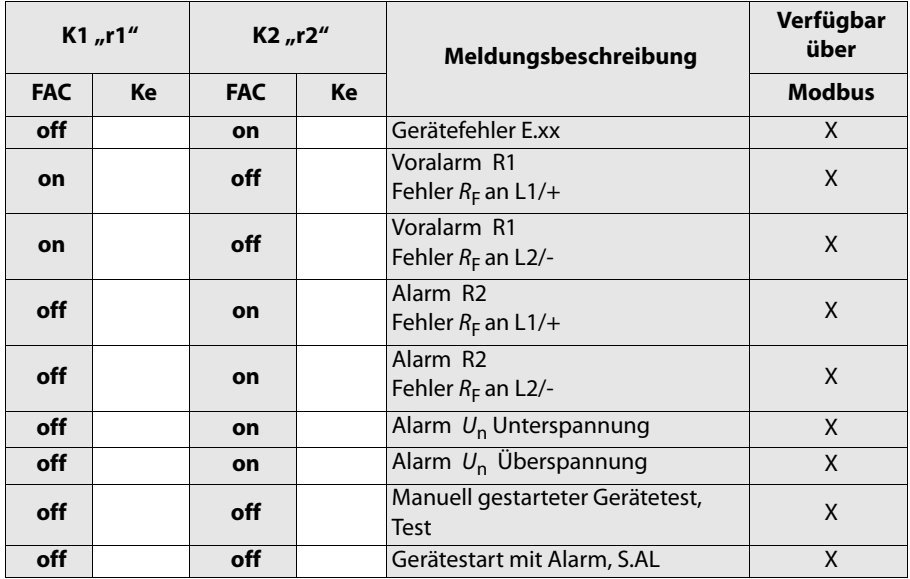

**FAC** = Werkseinstellung; **Ke** = Kundeneinstellungen

#### <span id="page-23-2"></span><span id="page-23-1"></span>**5.2.2 Fehlerspeicher-Konfiguration**

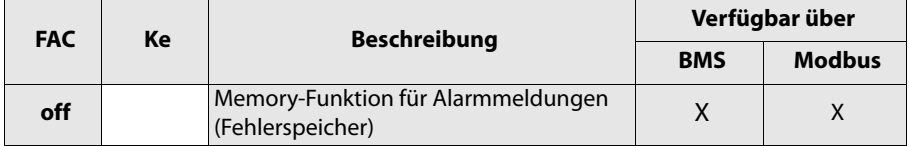

**FAC** = Werkseinstellung; **Ke** = Kundeneinstellungen

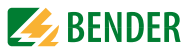

### <span id="page-24-2"></span><span id="page-24-0"></span>**5.3 Schnittstellen-Konfiguration**

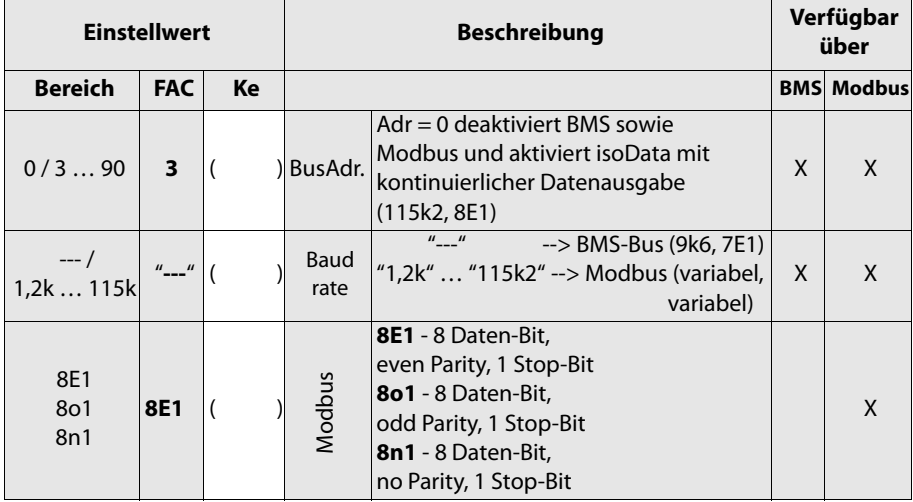

**FAC** = Werkseinstellung; **Ke** = Kundeneinstellungen;

( ) = Kundeneinstellung, die durch FAC nicht verändert wird.

### <span id="page-24-3"></span><span id="page-24-1"></span>**5.4 Zeit-Konfiguration**

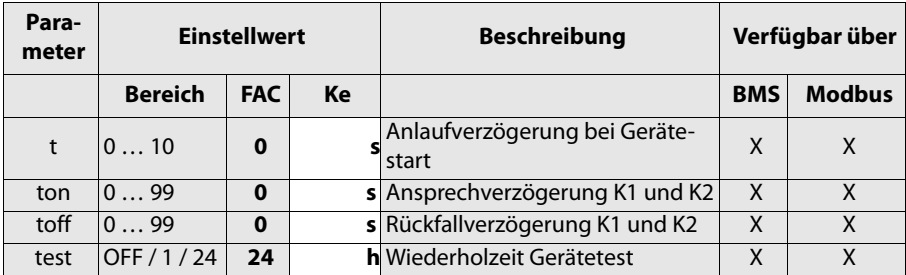

**FAC** = Werkseinstellung; **Ke** = Kundeneinstellungen

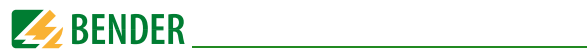

### <span id="page-25-2"></span><span id="page-25-0"></span>**5.5 Funktions-Konfiguration**

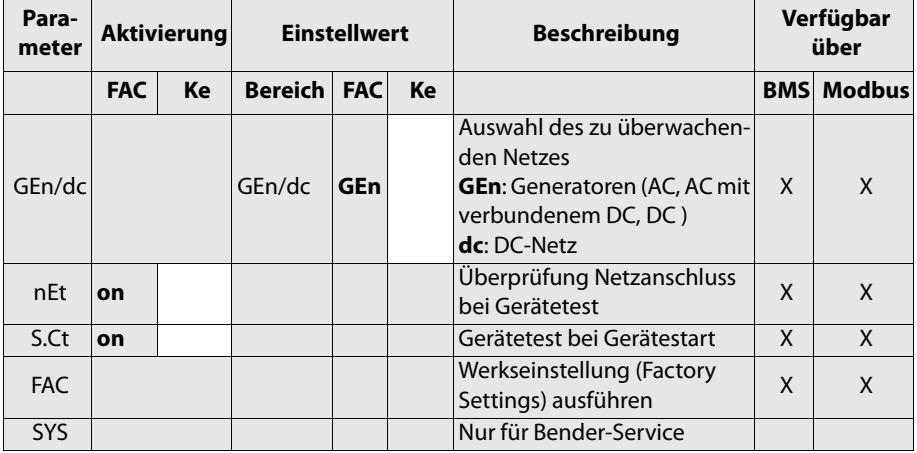

<span id="page-25-3"></span>**FAC** = Werkseinstellung; **Ke** = Kundeneinstellungen

### <span id="page-25-1"></span>**5.6 Messwertbeschreibung**

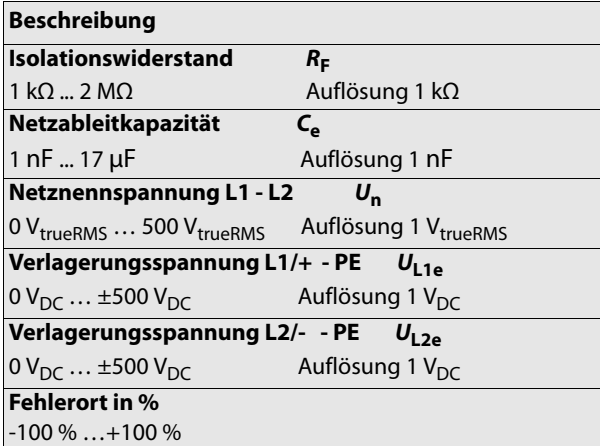

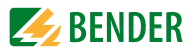

## <span id="page-26-1"></span><span id="page-26-0"></span>**6. Datenzugriff mittels BMS-Protokoll**

Das BMS-Protokoll ist wesentlicher Bestandteil der Bender-Messgeräte-Schnittstelle (BMS-Busprotokoll). Die Datenübertragung erfolgt mit ASCII-Zeichen.

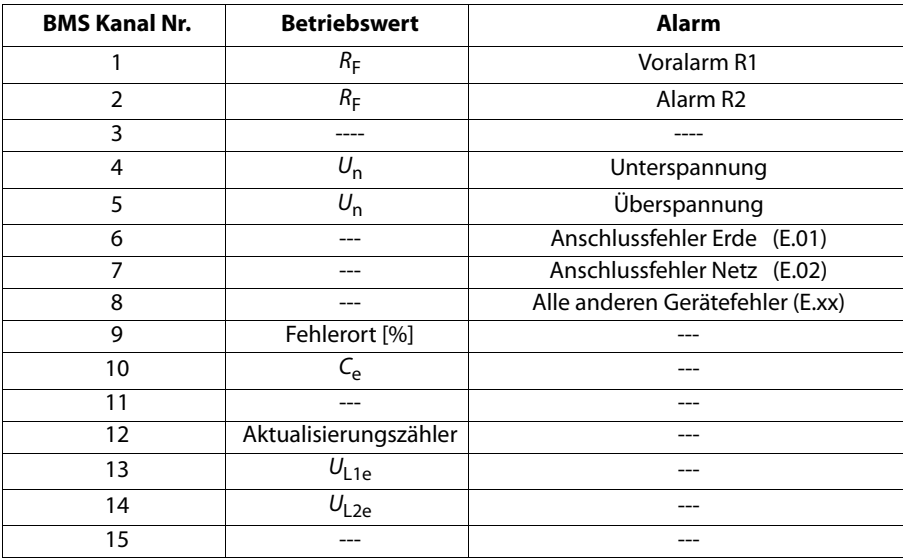

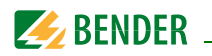

## <span id="page-27-4"></span><span id="page-27-0"></span>**7. Datenzugriff mittels Modbus RTU-Protokoll**

Anfragen an das ISOMETER® erfolgen mittels Funktionscode 0x03 (mehrere Register lesen) oder dem Befehl 0x10 (mehrere Register schreiben). Das ISOMETER® generiert eine funktionsbezogene Antwort und sendet diese zurück.

### <span id="page-27-1"></span>**7.1 Modbus Register aus ISOMETER® auslesen**

Mit dem Funktionscode 0x03 werden die gewünschten Words des Prozessabbilds aus den "Holding Registers" des ISOMETER® ausgelesen. Dazu sind die Startadresse und die Anzahl der auszulesenden Register anzugeben. Bis zu 125 Words (0x7D) können in einer Abfrage ausgelesen werden.

#### <span id="page-27-2"></span>**7.1.1 Befehl des Masters an das ISOMETER®**

Im nachfolgenden Beispiel fragt der Master vom ISOMETER® mit der Adresse 3 den Inhalt des Registers 1003 an. Das Register enthält die Kanalbeschreibung von Messkanal 1.

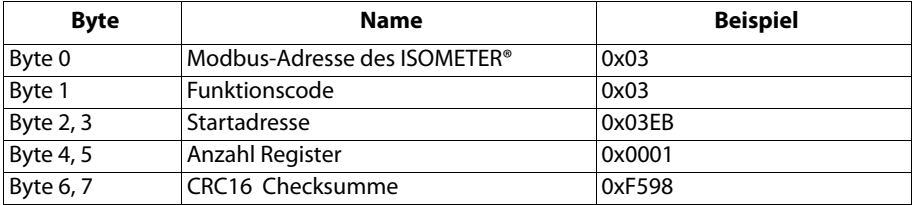

#### <span id="page-27-3"></span>**7.1.2 Antwort des ISOMETER®s an den Master**

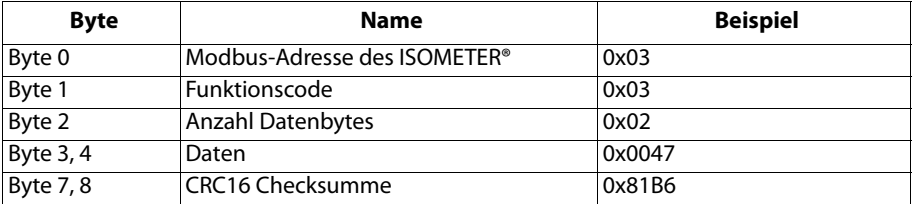

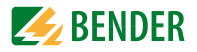

### <span id="page-28-0"></span>**7.2 Modbus-Register schreiben (Parametrierung)**

Mit dem Modbus Befehl 0x10 (mehrere Register setzen) können Register im Gerät verändert werden. Parameter-Register liegen ab Adresse 3000 vor. Der Inhalt der Register kann der Tabelle auf [Seite 31](#page-30-0) entnommen werden.

#### <span id="page-28-1"></span>**7.2.1 Befehl des Masters an das ISOMETER®**

In diesem Beispiel wird in dem ISOMETER® mit Adresse 3, der Inhalt der Register-Adresse 3003 auf 2 gesetzt.

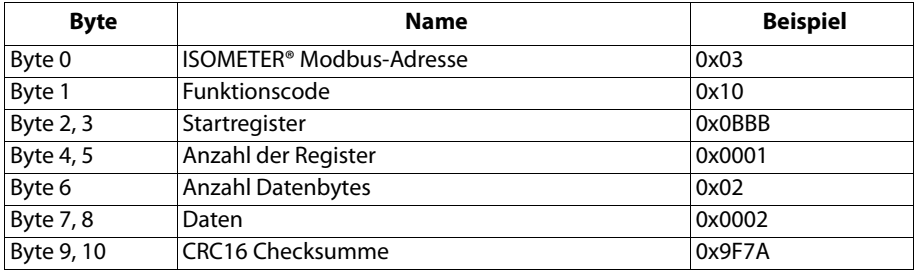

#### <span id="page-28-2"></span>**7.2.2 Antwort des ISOMETER®s an den Master**

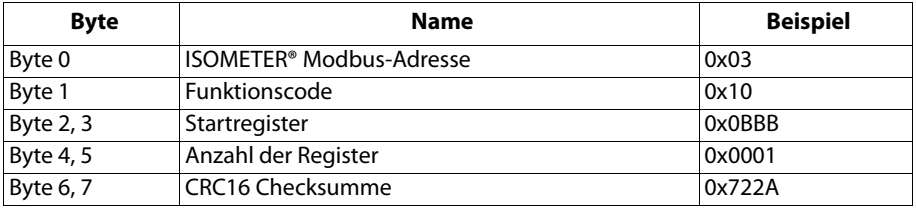

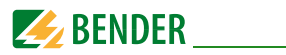

### <span id="page-29-0"></span>**7.3 Exception-Code**

Kann eine Anfrage aus irgendwelchen Gründen nicht beantwortet werden, sendet das ISOMETER® einen sogenannten Exception-Code, mit dessen Hilfe der mögliche Fehler eingegrenzt werden kann.

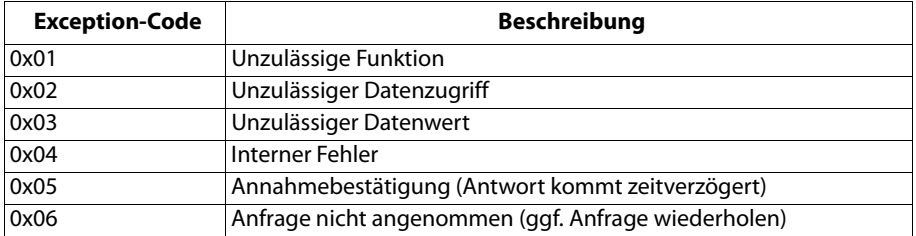

### <span id="page-29-1"></span>**7.3.1 Aufbau des Exception-Codes**

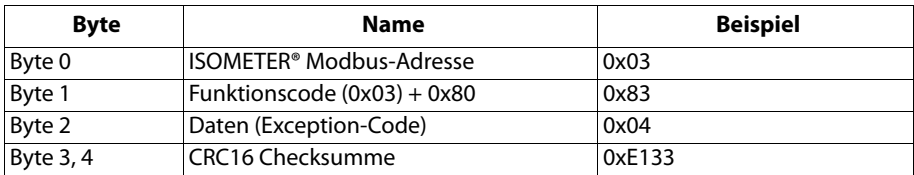

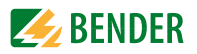

## <span id="page-30-1"></span><span id="page-30-0"></span>**8. Modbus Registerbelegung des ISOMETER®s**

Die Information in den Registern ist je nach Gerätezustand entweder der Messwert ohne Alarm, der Messwert mit Alarm 1, der Messwert mit Alarm 2 oder nur der Gerätefehler.

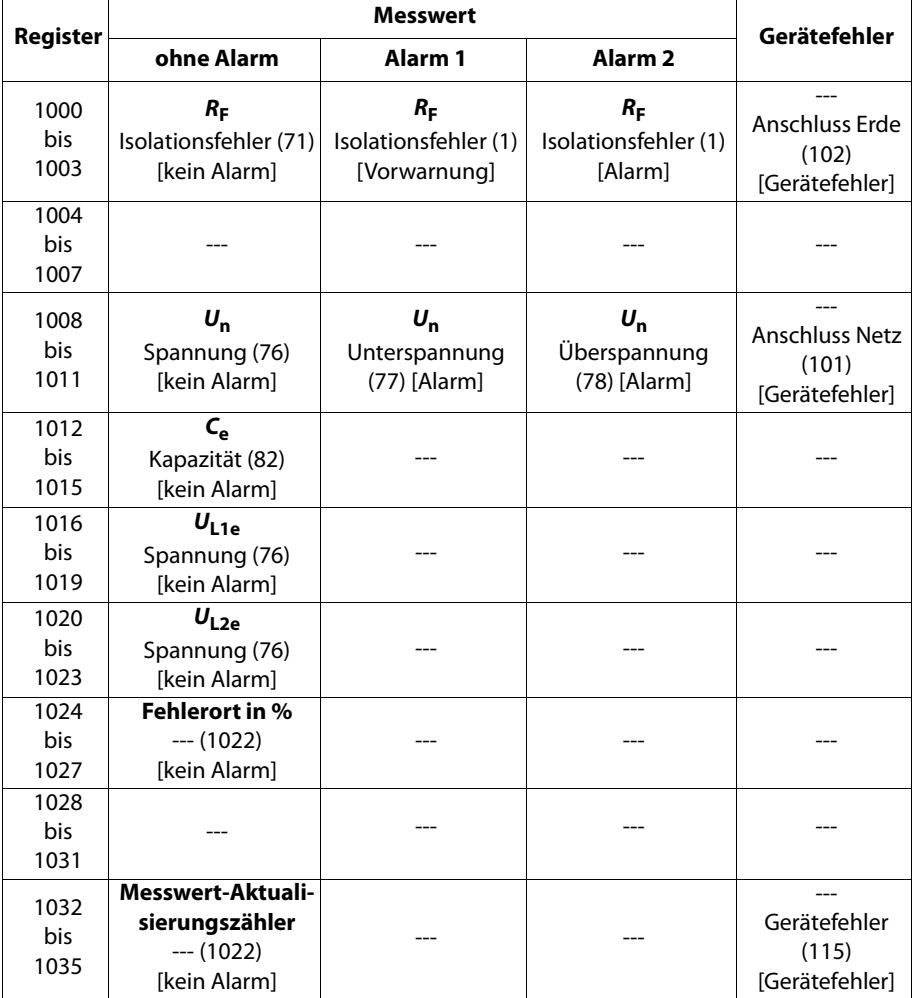

 $($  = Kanalbeschreibungs-Code (siehe [Kapitel 8.2](#page-37-0));  $[$  ] = Alarm-Typ (siehe [Kapitel 8.1.2.2\)](#page-34-1)

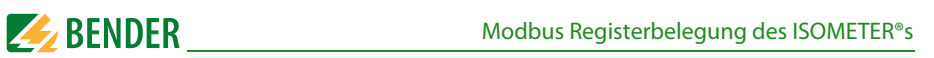

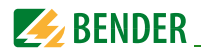

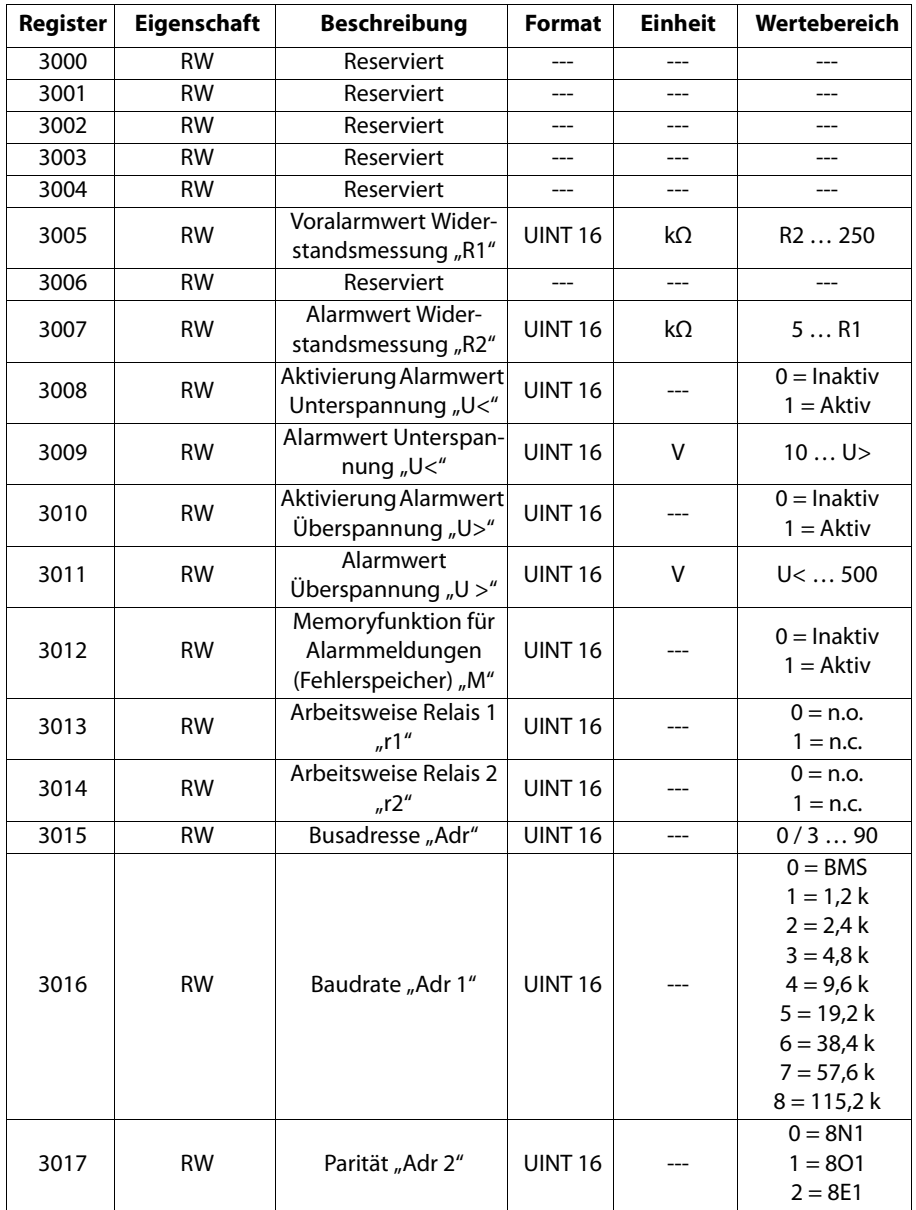

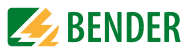

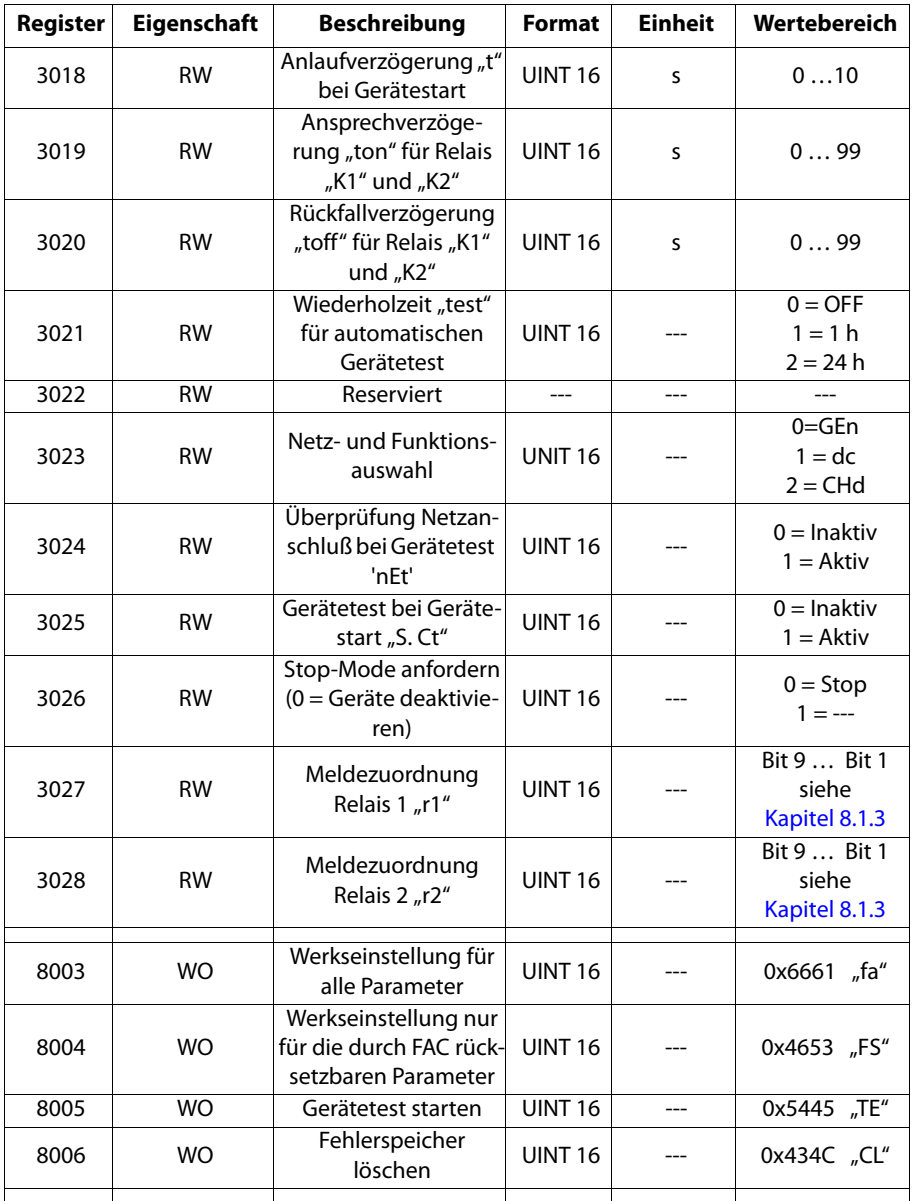

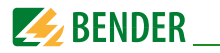

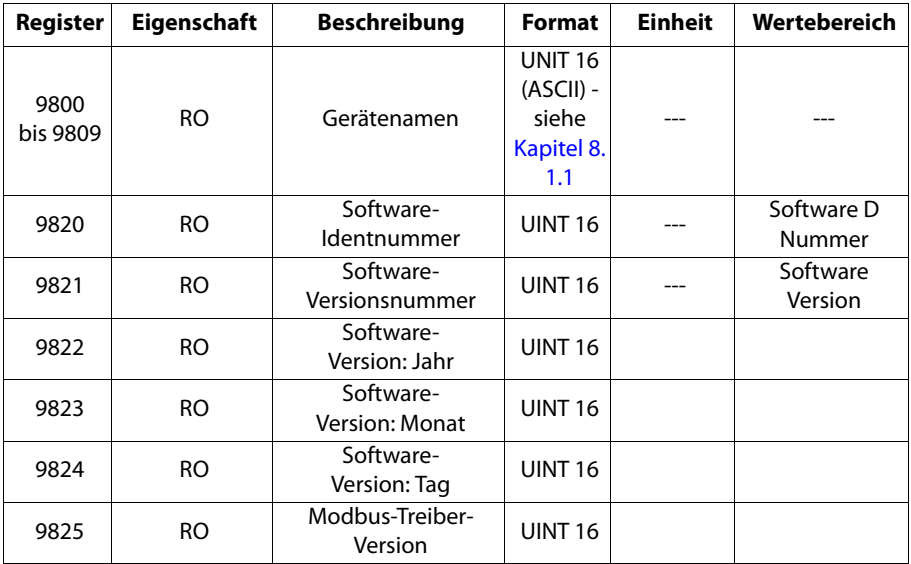

 $RW = Read/Write; \quad RO = Read only; \quad WO = Write only$ 

### <span id="page-33-0"></span>**8.1 Gerätespezifische Datentypen des ISOMETER®s**

#### <span id="page-33-1"></span>**8.1.1 Gerätename**

Nachfolgend wird das Datenformat des Gerätenamens angegeben.

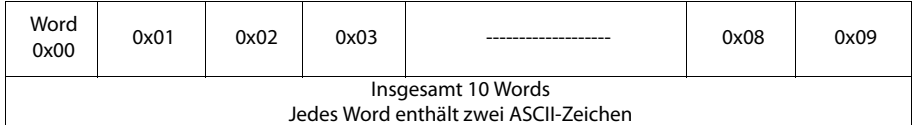

#### <span id="page-33-2"></span>**8.1.2 Messwerte**

Jeder Messwert liegt als Kanal vor und besteht aus 8 Bytes (4 Registern). Die erste Messwert-Registeradresse ist 1000. Die Struktur eines Kanals ist immer gleich. Inhalt und Anzahl sind geräteabhängig. Der Aufbau eines Kanals am Beispiel von Kanal 1:

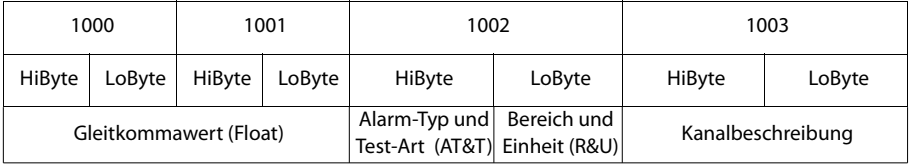

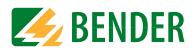

### <span id="page-34-0"></span>**8.1.2.1 Float = Gleitkommawerte der Kanäle**

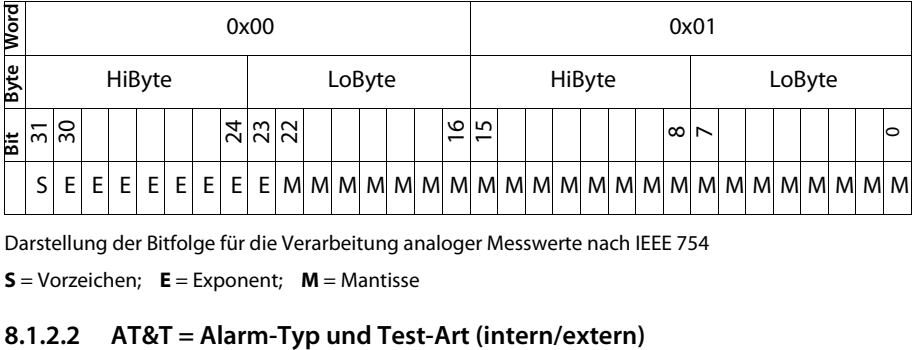

Darstellung der Bitfolge für die Verarbeitung analoger Messwerte nach IEEE 754

 $S = V$ orzeichen;  $E = E$ xponent;  $M =$ Mantisse

<span id="page-34-1"></span>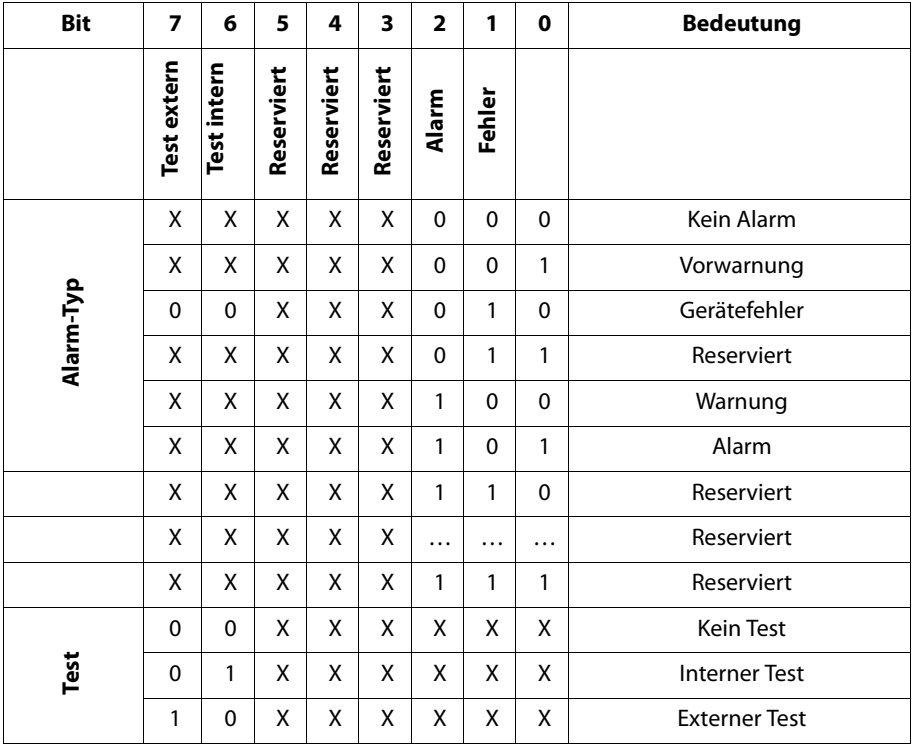

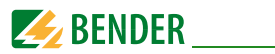

Der Alarm-Typ ist durch die Bits 0 bis 2 codiert. Die Bits 3, 4 und 5 sind reserviert und haben stets den Wert 0. Bit 6 oder 7 sind gesetzt, wenn ein interner oder externer Test abgelaufen ist. Andere Werte sind reserviert. Das komplette Byte wird aus der Summe von Alarm-Typ und Test-Art errechnet.

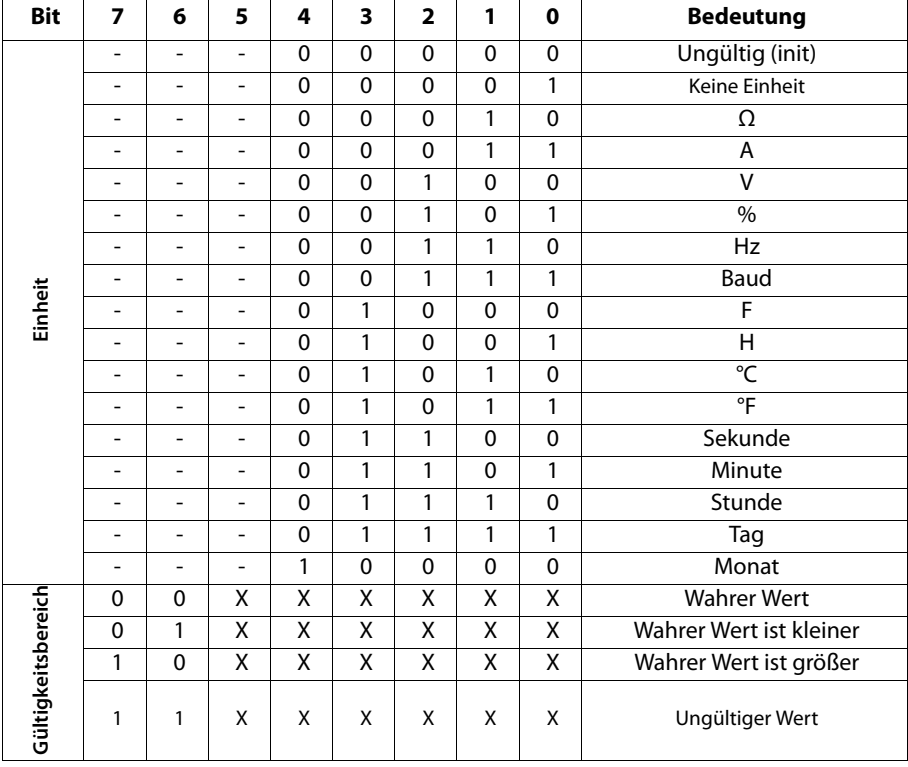

### <span id="page-35-0"></span>**8.1.2.3 R&U = Bereich und Einheit**

• In den Bits 0 bis 4 ist die Einheit codiert.

• Die Bits 6 und 7 beschreiben den Gültigkeitsbereich eines Werts.

• Bit 5 ist reserviert.

Das komplette Byte wird aus der Summe von Einheit und Gültigkeitsbereich errechnet.

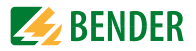

#### <span id="page-36-0"></span>**8.1.3 Alarmzuordnung der Relais**

Jedem Relais können verschiedene Alarme zugeordnet werden. Die Zuordnung erfolgt über ein 16-Bit-Register je Relais mit den nachfolgend beschriebenen Bits. Die nachfolgende Tabelle gilt für Relais 1 und Relais 2, wobei "x" für die Nummer des Relais steht. Ein gesetztes Bit aktiviert die beschriebene Funktion.

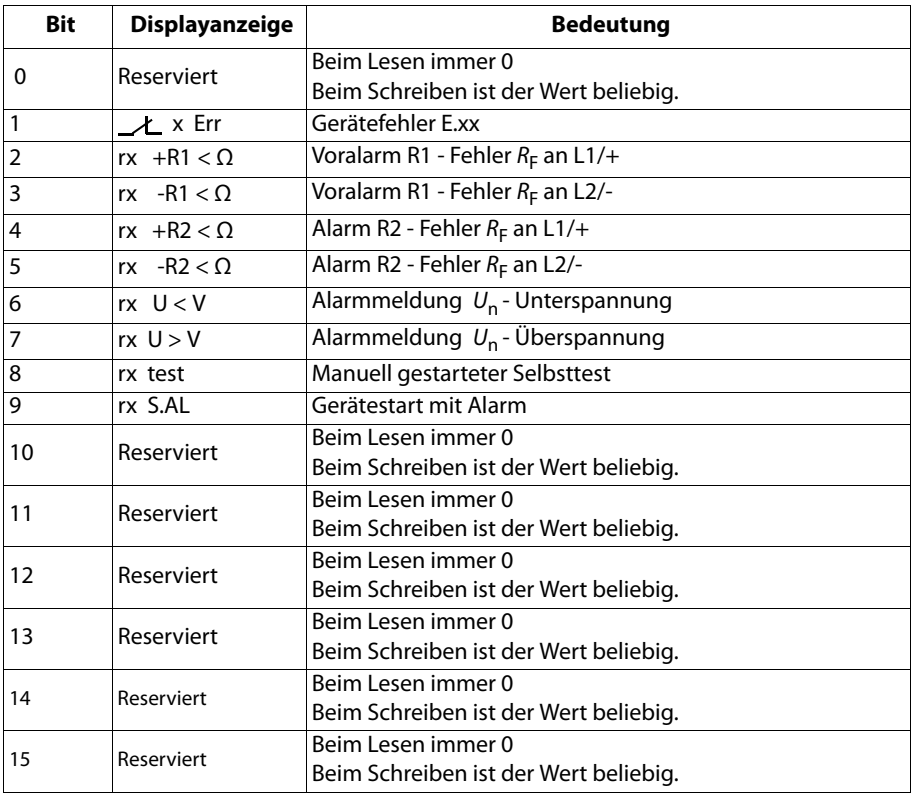

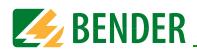

## <span id="page-37-0"></span>**8.2 Kanalbeschreibungen**

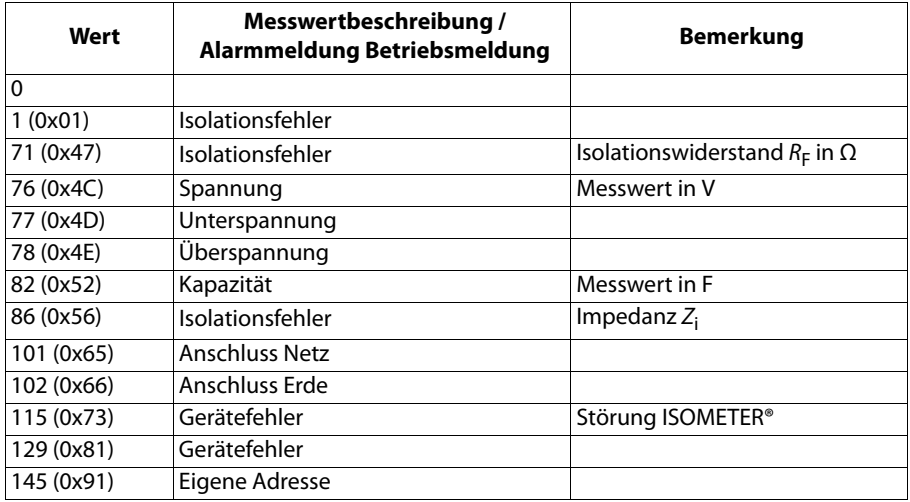

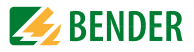

Für die Datenkonvertierung von Parametern werden Datentypbeschreibungen benötigt. Eine Darstellung von Texten ist hier nicht notwendig.

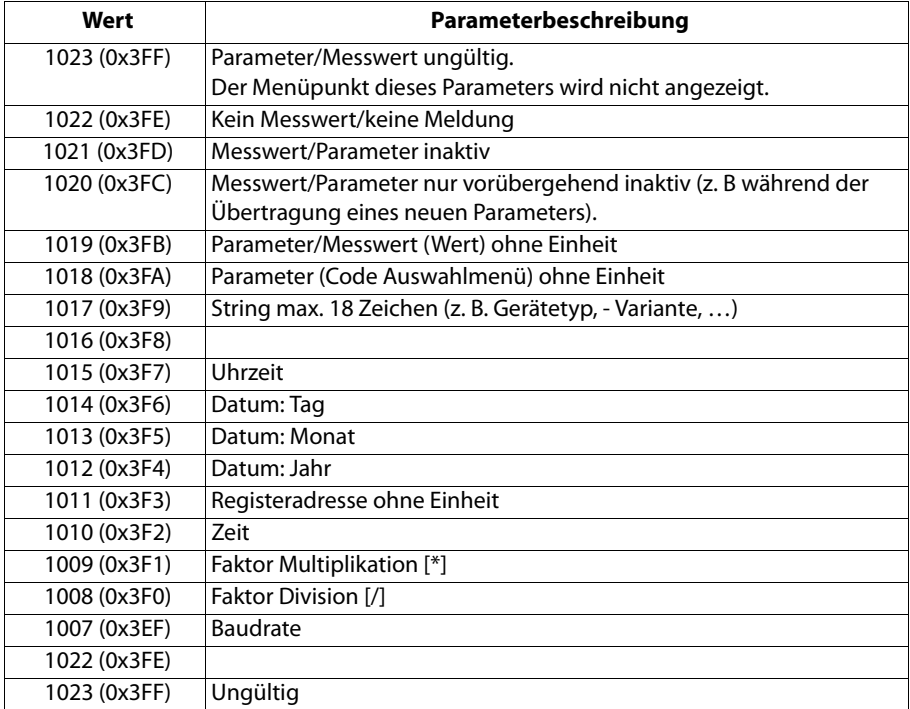

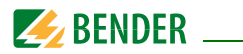

## <span id="page-39-1"></span><span id="page-39-0"></span>**9. IsoData-Datenstring**

Im IsoData-Modus wird der gesamte Datenstring kontinuierlich vom ISOMETER® mit einem Takt von ca. 1 s gesendet. Eine Kommunikation mit dem ISOMETER® ist in diesem Modus nicht möglich und es dürfen keine weiteren Sender an der RS-485-Busleitung angeschlossen sein.

IsoData ist aktiviert, wenn Adr = 0 eingestellt ist.

Das IsoData-Protokoll kann durch das Senden des Befehls "Adr3" während einer Sendepause des isoGEN523 beendet werden.

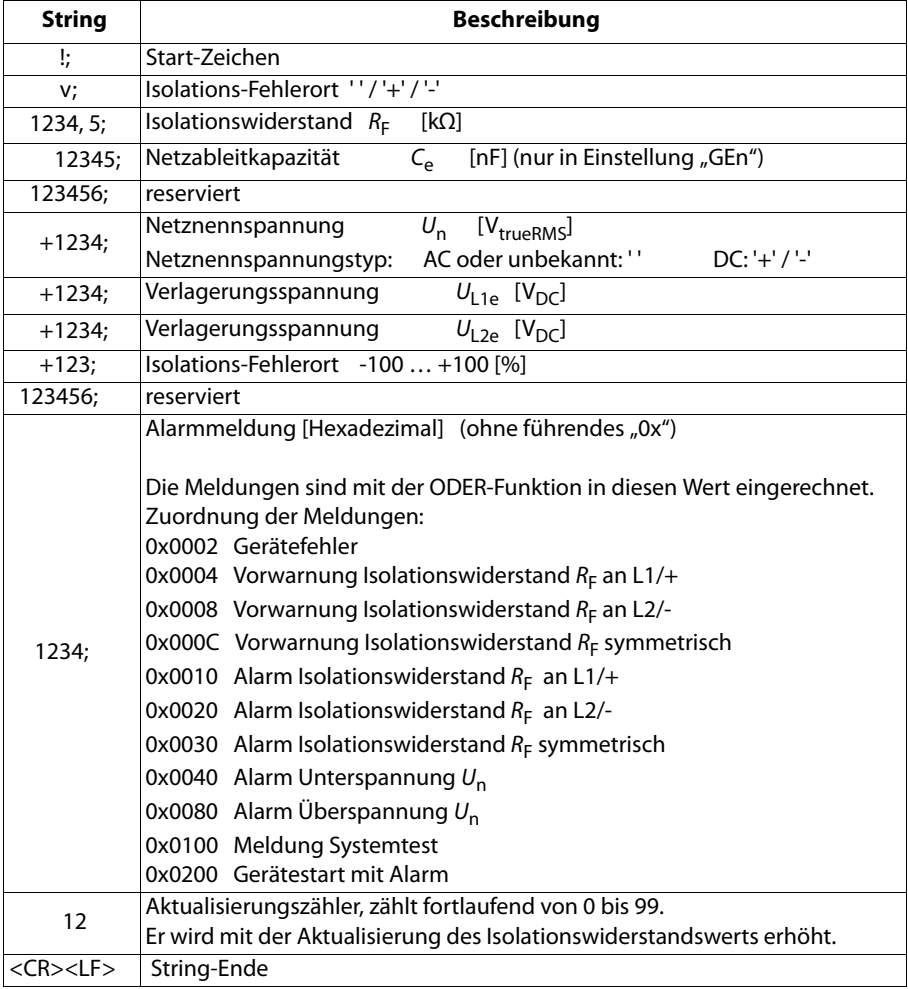

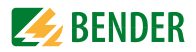

## <span id="page-40-2"></span><span id="page-40-0"></span>10. Technische Daten

### <span id="page-40-1"></span>10.1 Tabellarische Darstellung

### $()^*$  = Werkseinstellung

#### Isolationskoordination nach IEC 60664-1/IEC 60664-3 Definitionen:

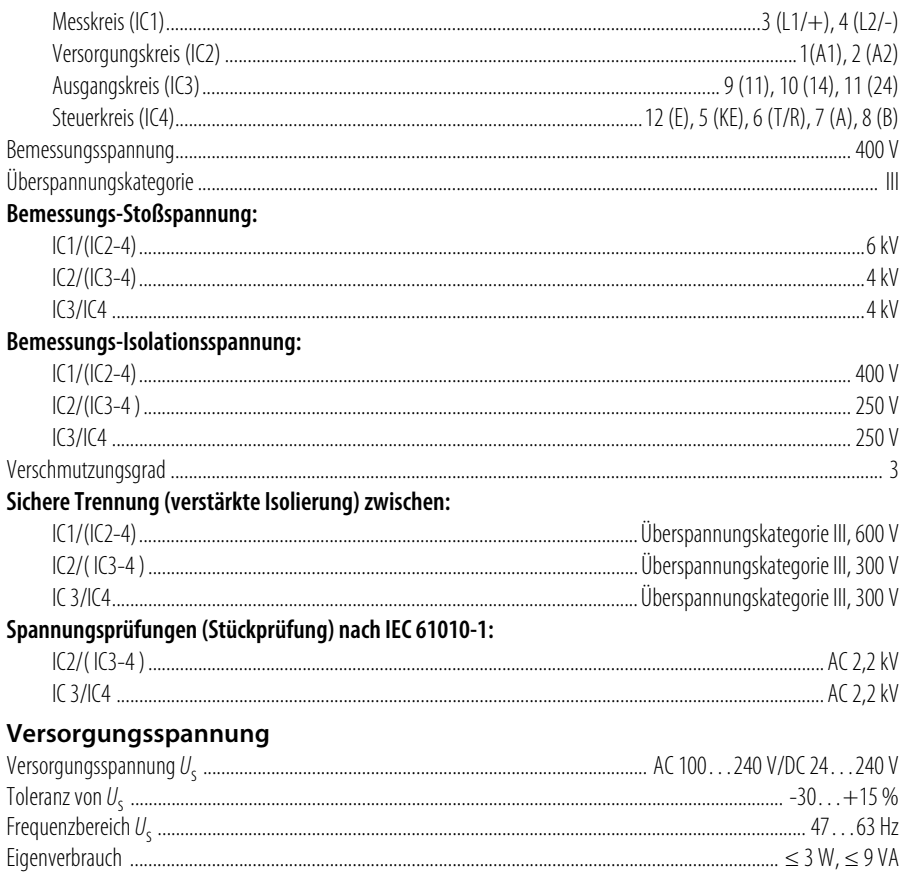

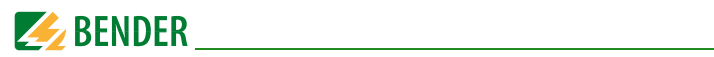

### Überwachtes IT-System

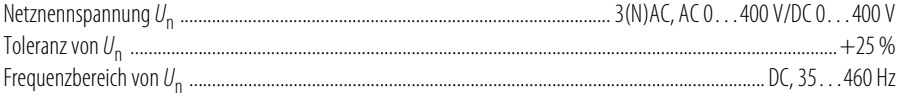

### **Messkreis**

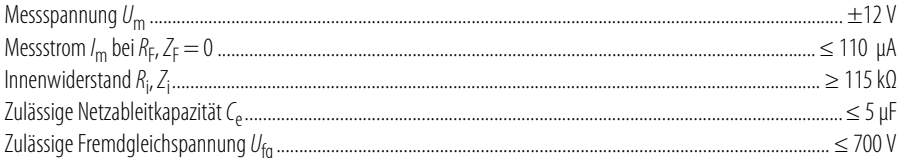

### Ansprechwerte

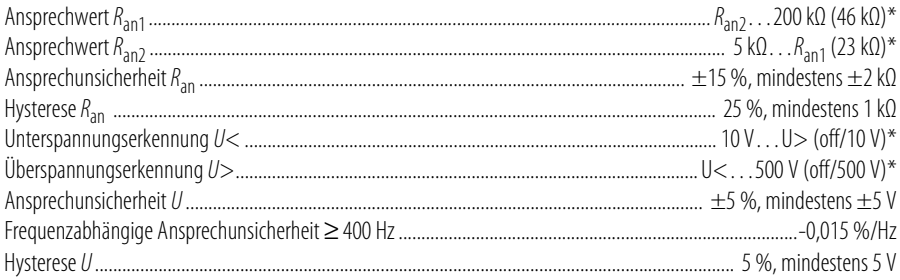

### Zeitverhalten

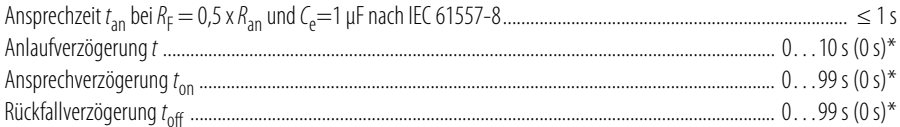

### **Messwerte, Speicher**

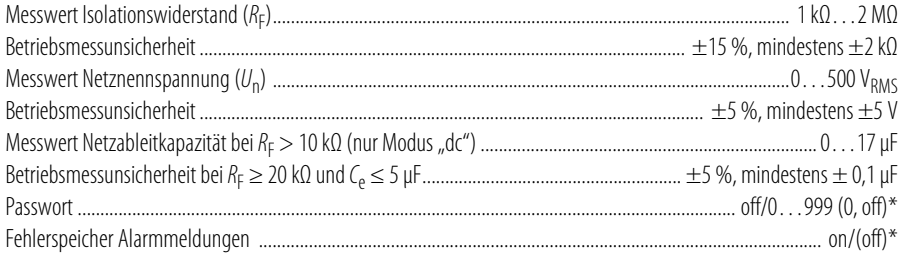

### Schnittstelle

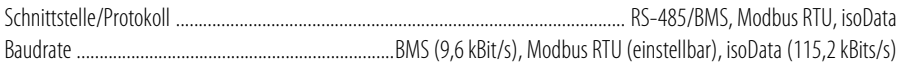

### **Technische Daten**

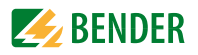

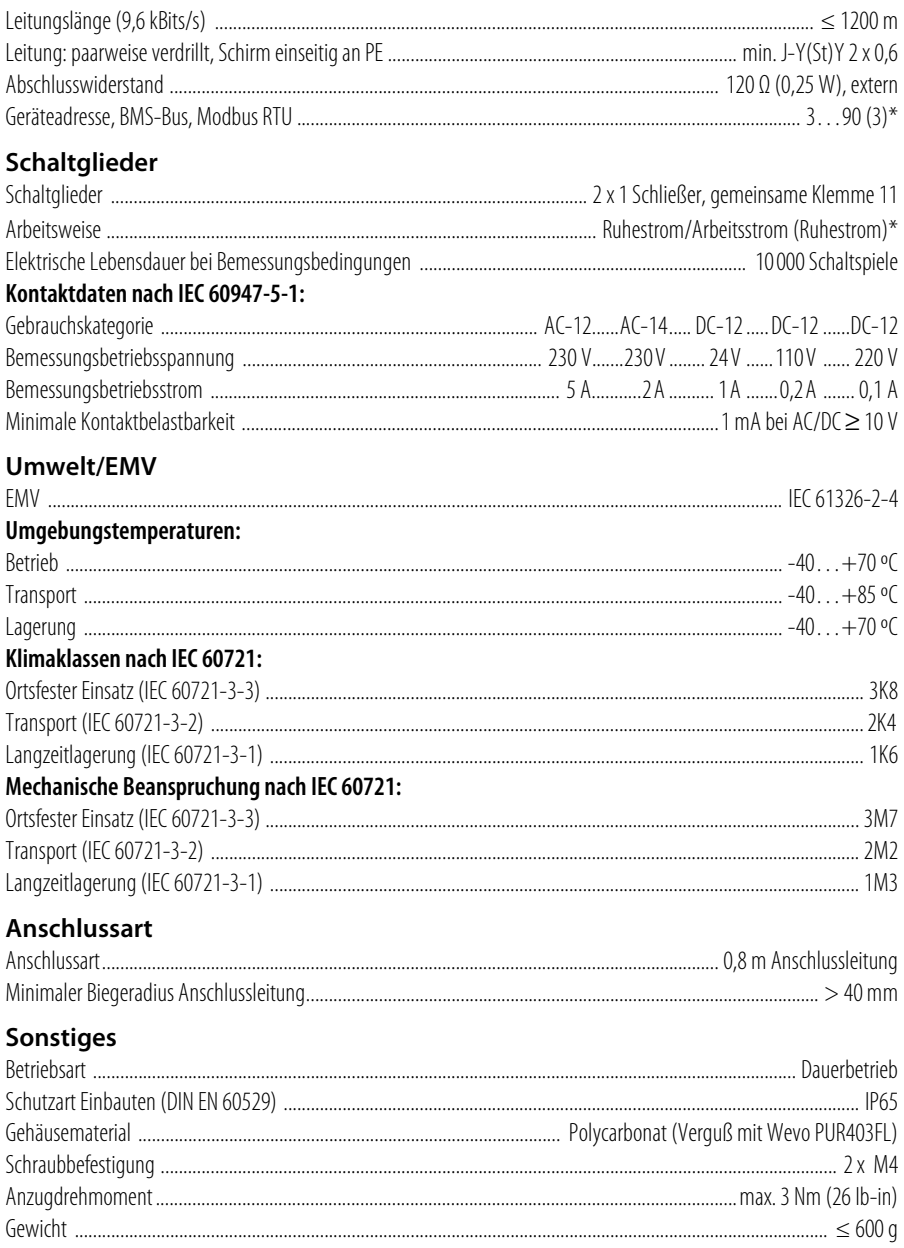

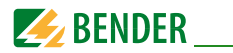

### <span id="page-43-0"></span>**10.2 Normen und Zulassungen**

Das ISOMETER® wurde unter Beachtung folgender Normen entwickelt:

- DIN EN 61557-8 (VDE 0413-8): 2015-12/Ber1: 2016-12
- IEC 61557-8: 2014/COR1: 2016
- $\bullet$  DIN VDE 0100-551: 2017-02

Änderungen vorbehalten! Die angegebenen Normen berücksichtigen die bis zum 06.2018 gültige Ausgabe, sofern nicht anders angegeben.

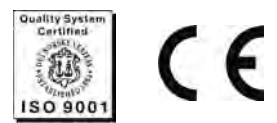

### <span id="page-43-1"></span>**10.3 Bestellinformationen**

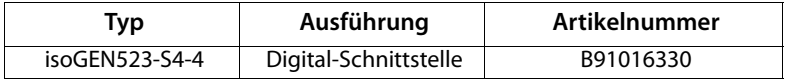

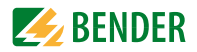

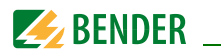

## **Index**

### **A**

Abtrennung zu überwachendes Netz [14](#page-13-4) Allgemeine Messfunktionen [13](#page-12-1) Anlaufverzögerung [16](#page-15-4) Anschluss [19](#page-18-1) Ansprecheigenzeit [15](#page-14-3) Ansprechverzögerungzeit [15](#page-14-4) Ansprechwerteinstellung [23](#page-22-3) Ansprechzeiten [15](#page-14-5) Arbeiten an elektrischen Anlagen [10](#page-9-3)

### **B**

Benutzungshinweise [6](#page-5-2) Bestimmungsgemäße Verwendung [11](#page-10-1)

### **D**

**Datenzugriff** - BMS [27](#page-26-1) - Modbus RTU [28](#page-27-4)

### **F**

Fehlerspeicher [16](#page-15-5) Funktionsbeschreibung [12](#page-11-5) Funktionsstörung [15](#page-14-6)

### **G**

Gerätebeschreibung [12](#page-11-6) Gerätemerkmale [12](#page-11-7) Gesamtansprechzeit [15](#page-14-7)

#### **I**

Inbetriebnahme [22](#page-21-1) IsoData-Datenstring [40](#page-39-1)

#### **K**

Konfiguration [23](#page-22-4) - Fehlerspeicher [24](#page-23-2) - Funktion [26](#page-25-2) - Schnittstellen [25](#page-24-2) - Zeit [25](#page-24-3)

#### **M**

Maßbild [20](#page-19-2) Meldezuordnung Alarmrelais K1/K2 [15](#page-14-8) Messwertbeschreibung [26](#page-25-3) Messzeiten [15](#page-14-9) **Modhus** - Reg[isterbelegung](#page-11-8) [31](#page-30-1) Modus dc 12 Modus GEn [12](#page-11-9) Montage [19](#page-18-2) - Schraubbefestigung [20](#page-19-3)

#### **P**

Praxisseminare [8](#page-7-4)

### **R**

Relais-Meldezuordnung [24](#page-23-3) Reset-Taste T/R [16](#page-15-6) Rückfallverzögerung [16](#page-15-7)

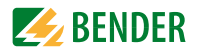

### **S**

Schnittstelle/Protokolle - BMS [17](#page-16-1) - IsoData [17](#page-16-2) - Modbus RTU [17](#page-16-3) Schulungen [8](#page-7-5) Selbsttest [14](#page-13-5) - A[utomatisch](#page-6-3) [15](#page-14-10) Service 7 Sicherhe[itshinweise](#page-6-4) [10](#page-9-4) Support 7

### **T**

Technische Daten [41](#page-40-2)

### **U**

Überwachung

- Isolationswiderstand [14](#page-13-6)

- Unter-/Überspannung [14](#page-13-7)

### **W**

Werkseinstellung [16](#page-15-8)

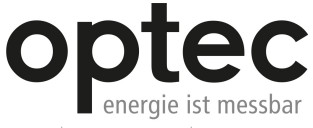

Optec AG | Guver-Zeller-Strasse 14 | CH-8620 Wetzikon ZH

Telefon: +41 44 933 07 70 | Telefax: +41 44 933 07 77 E-Mail: info@optec.ch | Internet: www.optec.ch

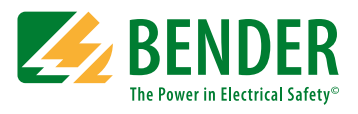

### **Bender GmbH & Co. KG**

Postfach 1161 • 35301 Grünberg • Germany Londorfer Str. 65 • 35305 Grünberg • Germany Tel.: +49 6401 807-0 • Fax: +49 6401 807-259 [E-Mail: info@bender.de • www.bender.de](http://www.bender-de.com)

© Bender GmbH & Co. KG Alle Rechte vorbehalten. Nachdruck nur mit Genehmigung des Herausgebers. Änderungen vorbehalten!

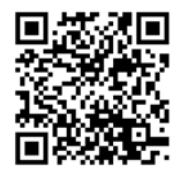

**BENDER Group** 

Fotos: Bender Archiv